<span id="page-0-0"></span>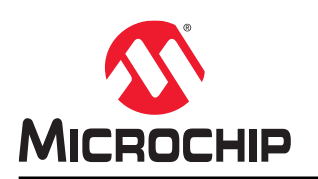

# **ATmega4809 Xplained Pro**

## **Preface**

The ATmega4809 Xplained Pro evaluation kit is a hardware platform to evaluate the ATmega4809 microcontroller.

Supported by the integrated development platform Microchip Studio, the kit provides easy access to the features of the ATmega4809 and explains how to integrate the device into a custom design.

The Xplained Pro MCU series evaluation kits include an on-board Embedded Debugger (EDBG). No external tools are necessary to program or debug the ATmega4809.

The Xplained Pro extension kits offer additional peripherals to extend the features of the board and ease the development of custom designs.

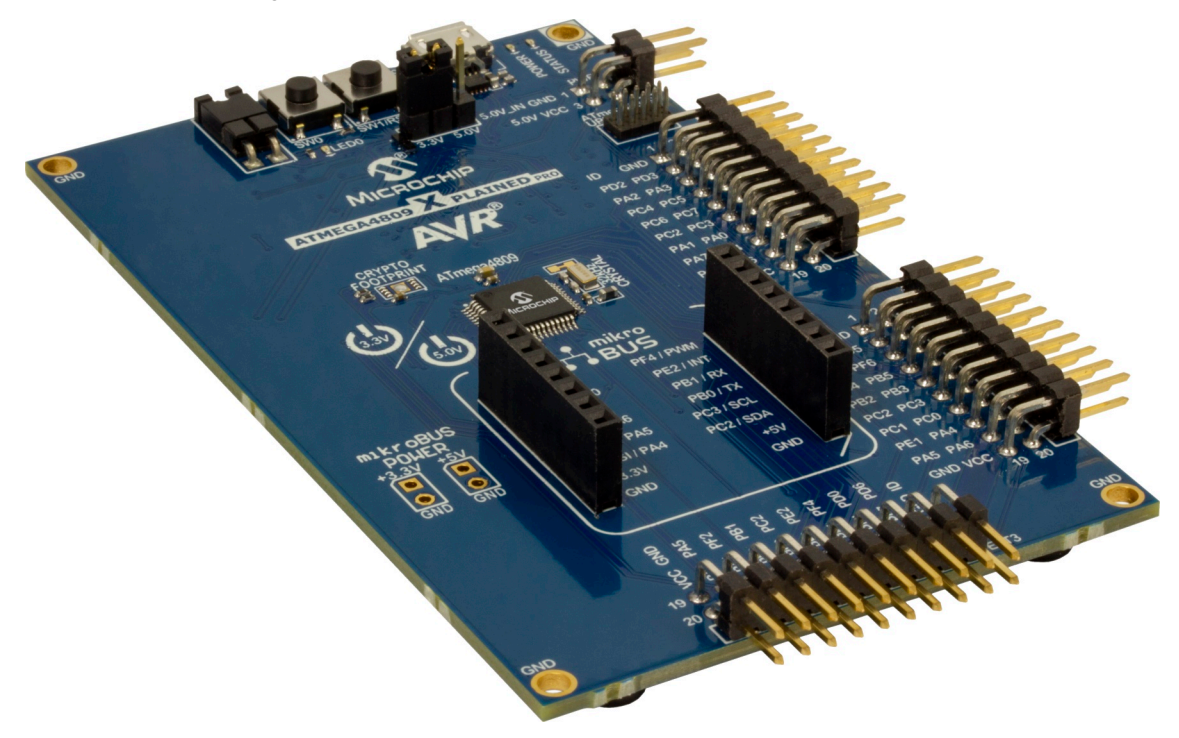

# **Table of Contents**

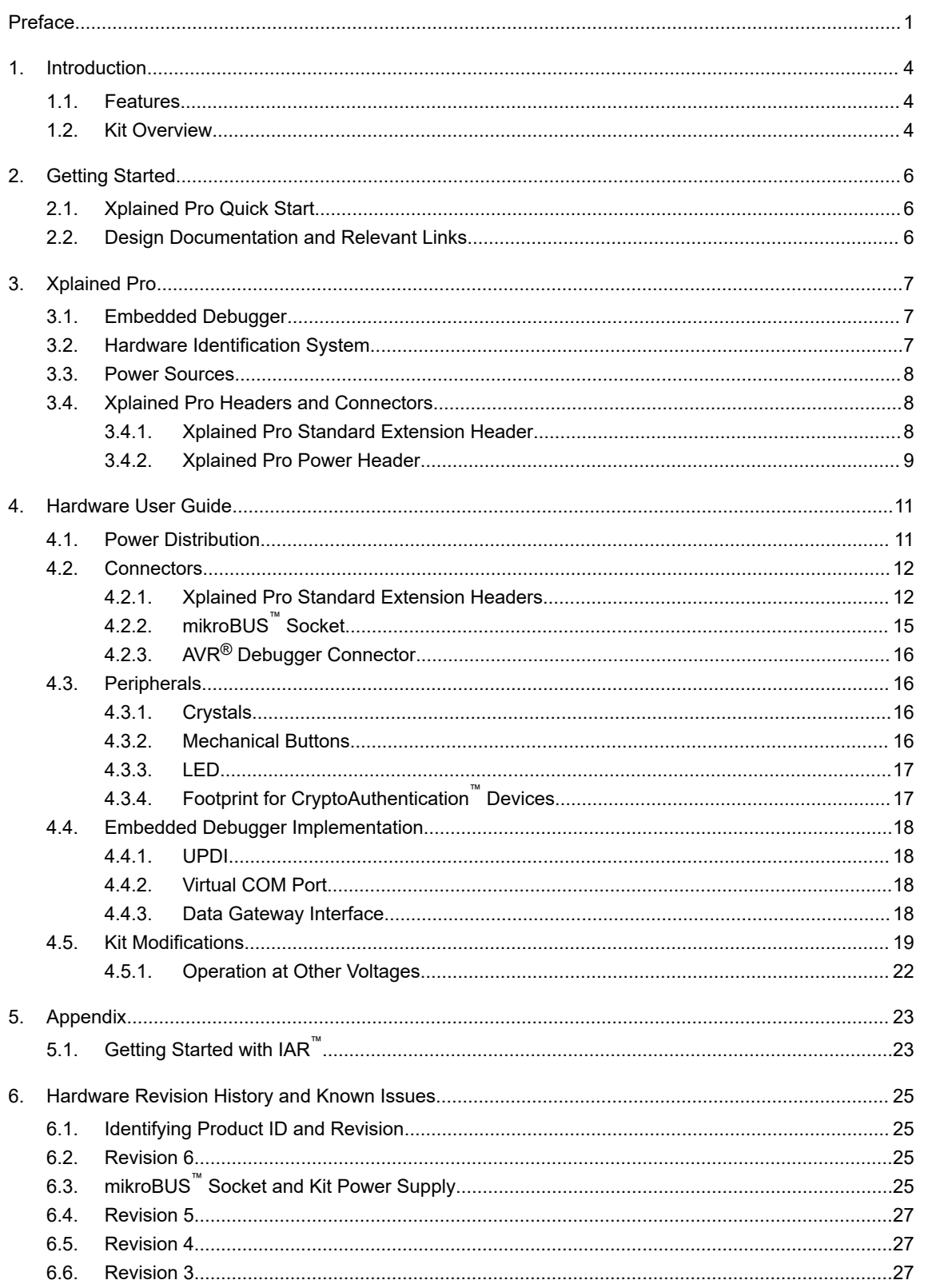

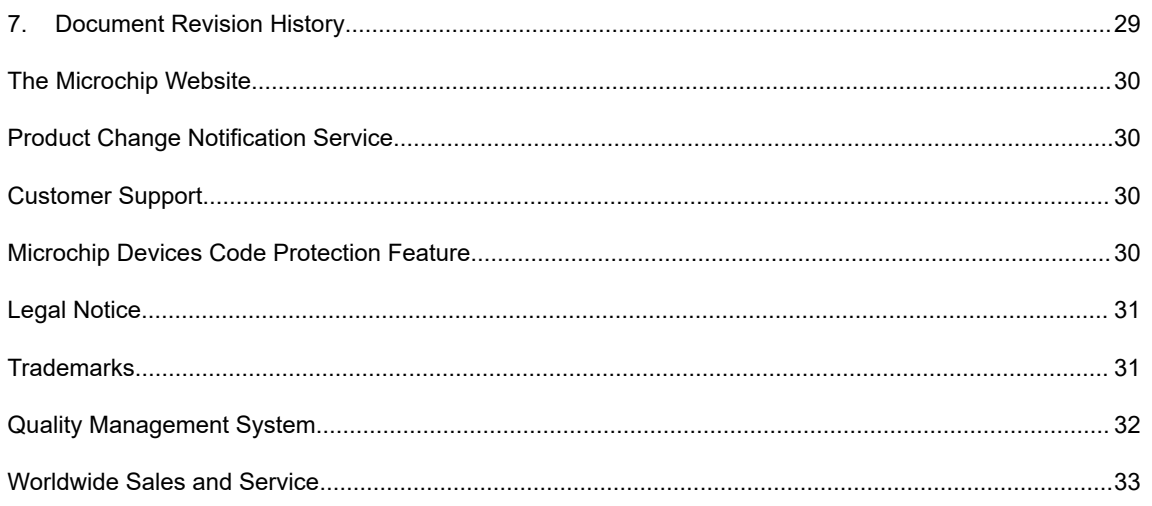

## <span id="page-3-0"></span>**1. Introduction**

### **1.1 Features**

- ATmega4809 microcontroller
- Selectable target voltage
	- 3.3V
	- 5.0V (USB/external power)
- One mechanical reset/user programmable button
- One mechanical user programmable button
- One yellow user programmable LED
- UDFN8 footprint for Microchip CryptoAuthentication™ devices
- 32.768 kHz crystal
- Three Xplained Pro extension headers
- One mikroBUS™ socket
- 10-pin, 50-mil AVR® Debug Connector with UPDI
- Embedded Debugger
	- Auto-ID for board identification in Microchip Studio/MPLAB® X
	- One yellow status LED
	- One green board power LED
	- Symbolic debug of complex data types including scope information
	- Programming and debugging, including power measurements
	- Data Gateway Interface: SPI, I<sup>2</sup>C, four GPIOs
	- Virtual COM port (CDC)
- USB powered

### **1.2 Kit Overview**

The ATmega4809 Xplained Pro evaluation kit is a hardware platform to evaluate the ATmega4809.

The kit offers a set of features that enables the ATmega4809 users to get started with the ATmega4809 peripherals right away and to get an understanding of how to integrate the device into their own design.

**Introduction**

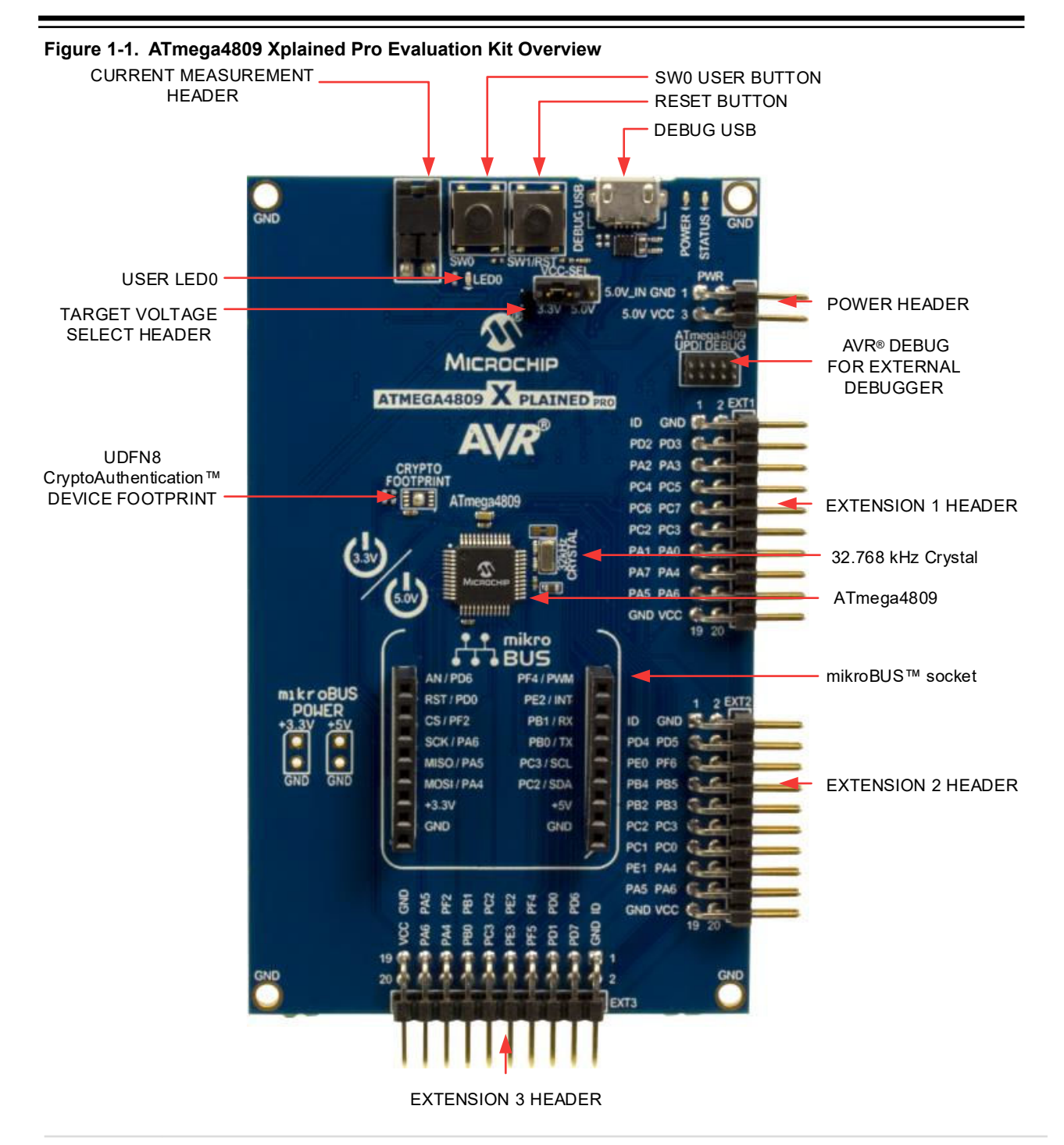

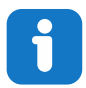

**Info:**  There is no IC mounted on the UDFN8 CryptoAuthentication footprint.

## <span id="page-5-0"></span>**2. Getting Started**

## **2.1 Xplained Pro Quick Start**

Steps to start exploring the Xplained Pro platform:

- 1. Download and install Microchip Studio/MPLAB® X.
- 2. Launch Microchip Studio/MPLAB® X.
- 3. Connect the Debug USB port on the evaluation kit to the computer using a USB cable (Standard-A to Micro-B or Micro-AB).

When the Xplained Pro MCU kit is connected to the computer for the first time, the operating system installs the driver software automatically. This driver supports 32-bit and 64-bit versions of Microsoft® Windows® XP, Windows Vista®, Windows 7, Windows 8, Windows 10, and Windows Server 2012.

When the Xplained Pro MCU board is powered, the power LED (green) glows, and Microchip Studio/MPLAB® X automatically detects the specific Xplained Pro MCU and extension board(s) that are connected. The landing page of the kit in the Microchip Studio has an option to launch the Atmel Software Framework (ASF) and the Atmel START example application codes for the kit. The ATmega4809 device is programmed and debugged by the on-board embedded debugger and, therefore, no external programmer or debugger tool is required.

## **2.2 Design Documentation and Relevant Links**

The following list contains links to the most relevant documents and software for the ATmega4809 Xplained Pro.

- **[Xplained Products](https://www.microchip.com/development-tools/xplained-boards)** Xplained Evaluation Kits are a series of easy-to-use evaluation kits for Microchip microcontrollers and other Microchip products.
	- Xplained Nano used for low pin count devices and provides a minimalistic solution with access to all I/O pins of the target microcontroller.
	- Xplained Mini used for medium pin count devices and adds Arduino Uno compatible header footprint and a prototyping area.
	- Xplained Pro used for medium-to-high pin count devices that feature advanced debugging and standardized extensions for peripheral functions.

**Note:**  All the above kits have on-board programmers/debuggers, which create a set of low-cost boards for evaluation and demonstration of features and capabilities of different Microchip products.

- **[Microchip Studio](https://www.microchip.com/mplab/microchip-studio)** Free IDE for the development of C/C++ and assembler code for microcontrollers.
- **[EDBG User Guide](http://www.microchip.com//wwwAppNotes/AppNotes.aspx?appnote=en590346)** User guide containing more information about the on-board Embedded Debugger.
- **[IAR Embedded Workbench](https://www.microchip.com/DevelopmentTools/ProductDetails/PartNO/IAR%20EW%20for%20AVR)® for AVR®** This is a commercial C/C++ compiler that is available for AVR microcontrollers. There is a 30-day evaluation version as well as a 4 KB code-size-limited kick-start version available from their website.
- **[Atmel START](https://www.microchip.com/start)** Atmel START is an online tool that hosts code examples, helps the user to select and configure software components, and tailors the embedded application in a usable and optimized manner.
- **[ATmega4809 Xplained Pro website](http://www.microchip.com/DevelopmentTools/ProductDetails.aspx?PartNO=ATMEGA4809-XPRO)** Kit information, latest user guide and design documentation.
- **[ATmega4809 Xplained Pro on Microchip Direct](http://www.microchipdirect.com/ProductSearch.aspx?Keywords=ATMEGA4809-XPRO)** Purchase this kit on Microchip Direct.
- **[CryptoAuthentication Devices](https://www.microchip.com/design-centers/security-ics/cryptoauthentication/overview)** Microchip CryptoAuthentication™ devices offer hardware-based ultra secure key storage to ensure that a product with the consumables it uses, firmware it runs, accessories that supports it, and the network nodes it connects to are not cloned, counterfeited, or tampered with.

# <span id="page-6-0"></span>**3. Xplained Pro**

Xplained Pro is an evaluation platform containing a series of microcontroller boards (evaluation kits) and extension boards. Microchip Studio/MPLAB® X is used to program and debug the microcontrollers on these boards. Microchip Studio includes Advanced Software Framework (ASF) and Atmel START which has drivers, demo code, and Data Visualizer that supports data streaming and advanced debugging. Xplained Pro evaluation kits can be connected to a wide range of Xplained Pro extension boards through standardized headers and connectors. Xplained Pro extension boards have identification (ID) chips to uniquely identify which boards are connected to the Xplained Pro evaluation kits.

## **3.1 Embedded Debugger**

The ATmega4809 Xplained Pro contains an Embedded Debugger (EDBG) for on-board debugging. The EDBG is a USB composite device with the following interfaces:

- Debugger
- Virtual COM Port (CDC)
- Data Gateway Interface (DGI)

The EDBG can program and debug the ATmega4809 with the help of Microchip Studio/MPLAB® X. The UPDI interface is connected between the EDBG and the ATmega4809 on the ATmega4809 Xplained Pro.

The Virtual COM Port is connected to a UART on the ATmega4809 and provides an easy way to communicate with the target application through terminal software. It offers variable baud rate, parity, and stop bit settings. The settings on the ATmega4809 must match the settings given in the terminal software.

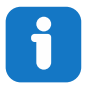

**Info:**  The Virtual COM Port in the EDBG requires the terminal software to set the Data Terminal Ready (DTR) signal to enable the UART pins connected to the ATmega4809. If the DTR signal is not enabled, the UART pins on the EDBG are kept in tri-state (high-Z) to render the COM Port not usable. The DTR signal is automatically set by terminal software, but it may have to be manually enabled in the terminal.

The DGI consists of several physical interfaces for bidirectional communication with the host computer. Communication over the interfaces is bidirectional. It can be used to send event values and data from the ATmega4809. Traffic over the interfaces can be timestamped by the EDBG for more accurate tracking of events, but timestamping reduces the maximal data throughput. The [Studio Data Visualizer](https://www.microchip.com/mplab/avr-support/data-visualizer) is used to send and receive data through DGI.

The EDBG controls two LEDs on the ATmega4809 Xplained Pro: a power LED and a status LED. The following table provides details on how the LEDs are controlled in different operation modes.

#### **Table 3-1. EDBG LED Control**

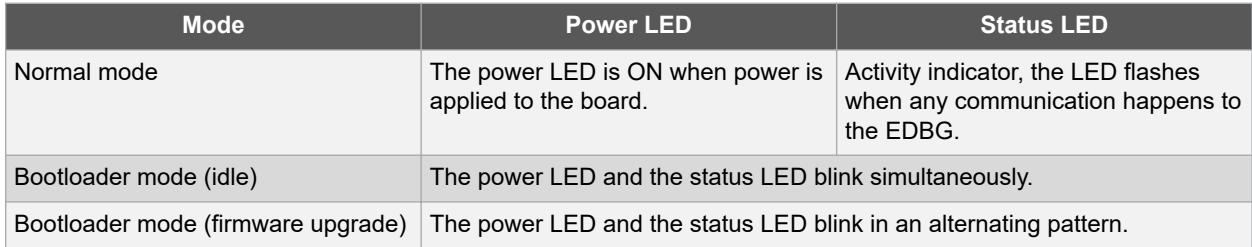

For additional information on the EDBG, see the [EDBG User Guide](http://www.microchip.com//wwwAppNotes/AppNotes.aspx?appnote=en590346).

### **3.2 Hardware Identification System**

All Xplained Pro extension boards come with an identification chip (ATSHA204A CryptoAuthentication™ chip) to uniquely identify the boards that are connected to the Xplained Pro Evaluation Kit. This chip contains information that

# **ATmega4809 Xplained Pro Xplained Pro**

<span id="page-7-0"></span>identifies the extension with its name and some extra data. When an Xplained Pro extension is connected to an Xplained Pro Evaluation Kit, the information is read and sent to the Microchip Studio/MPLAB® X. The following table shows the data fields stored in the ID chip with example content.

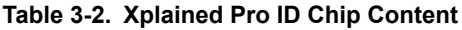

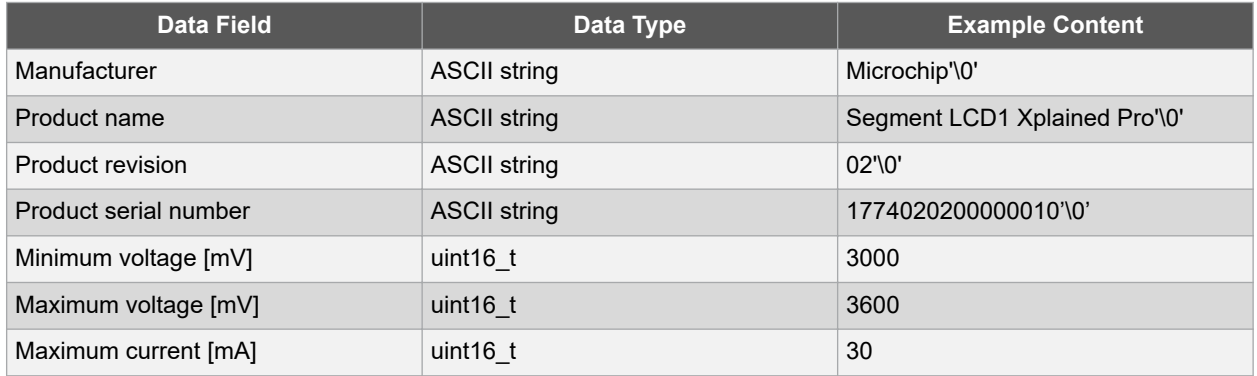

### **3.3 Power Sources**

The ATmega4809 Xplained Pro kit can be powered by several power sources, as listed in the following table.

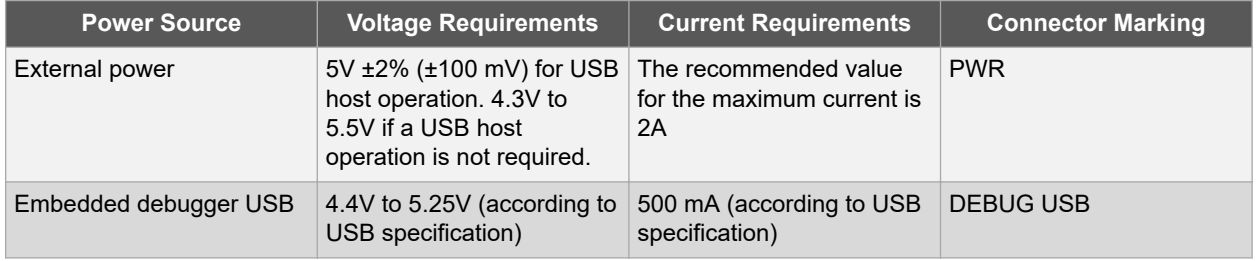

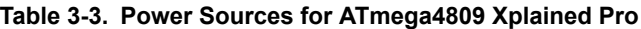

The kit automatically detects the available power sources and chooses which to use according to the following priority:

- 1. External power
- 2. Embedded debugger USB

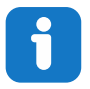

**Info:**  External power is required when 500 mA from a USB connector is not enough to power the board with possible extension boards.

## **3.4 Xplained Pro Headers and Connectors**

#### **3.4.1 Xplained Pro Standard Extension Header**

All Xplained Pro kits have many dual-row, 20-pin, 100 mil extension headers. The Xplained Pro MCU boards have male headers, while the Xplained Pro extensions have their female counterparts. The following table provides the pin description of all the connected pins.

<span id="page-8-0"></span>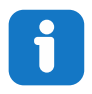

**Info:**  Not all pins are always connected to all extension headers.

The extension headers can be used to connect a variety of Xplained Pro extensions to Xplained Pro MCU boards or to access the pins of the target microcontroller on the Xplained Pro boards.

| <b>Pin Number</b> | <b>Pin Name</b>      | <b>Description</b>                                                                                    |
|-------------------|----------------------|----------------------------------------------------------------------------------------------------|
| $\mathbf{1}$      | ID                   | Pin to communicate with the ID chip on an extension board.                                            |
| $\overline{2}$    | <b>GND</b>           | Ground.                                                                                               |
| 3                 | $ADC(+)$             | Analog-to-Digital Converter; alternatively, a pin for the positive terminal of a<br>differential ADC. |
| $\overline{4}$    | $ADC(-)$             | Analog-to-Digital Converter; alternatively, a pin for the negative terminal of a<br>differential ADC. |
| 5                 | GPIO1                | General purpose I/O pin.                                                                              |
| 6                 | GPIO <sub>2</sub>    | General purpose I/O pin.                                                                              |
| 7                 | $PWM(+)$             | Pulse-Width Modulation; alternatively, a pin for the positive part of a<br>differential PWM.          |
| $\boldsymbol{8}$  | $PWM(-)$             | Pulse-Width Modulation; alternatively, a pin for the negative part of a<br>differential PWM.          |
| $\boldsymbol{9}$  | IRQ/GPIO             | Interrupt request pin and/or general purpose I/O pin.                                                 |
| 10                | SPI SS B/GPIO        | Client select pin for Serial Peripheral Interface (SPI) and/or general purpose<br>I/O pin.            |
| 11                | I <sup>2</sup> C SDA | Data pin for I <sup>2</sup> C interface. Always connected, bus type.                                  |
| 12                | I <sup>2</sup> C SCL | Clock pin for I <sup>2</sup> C interface. Always connected, bus type.                                 |
| 13                | <b>UART RX</b>       | Receiver pin of target device UART.                                                                   |
| 14                | <b>UART TX</b>       | Transmitter pin of target device UART.                                                                |
| 15                | SPI SS A             | Client select for SPI. This pin should preferably not be connected to<br>anything else.               |
| 16                | SPI MOSI             | SPI host out, client in pin. Always connected, bus type.                                              |
| 17                | SPI MISO             | SPI host in, client out pin. Always connected, bus type.                                              |
| 18                | SPI SCK              | SPI clock pin. Always connected, bus type.                                                            |
| 19                | <b>GND</b>           | Ground pin for extension boards.                                                                      |
| 20                | <b>VCC</b>           | Power pin for extension boards.                                                                       |

**Table 3-4. Xplained Pro Standard Extension Header**

#### **3.4.2 Xplained Pro Power Header**

The power header can be used to connect external power to the ATmega4809 Xplained Pro kit. The kit automatically detects and switches to an external power source, if supplied. The power header can also be used to supply power to external peripherals or extension boards. Ensure that the total current does not exceed the recommended current limit of the on-board regulator when using the 3.3V pin.

# **ATmega4809 Xplained Pro Xplained Pro**

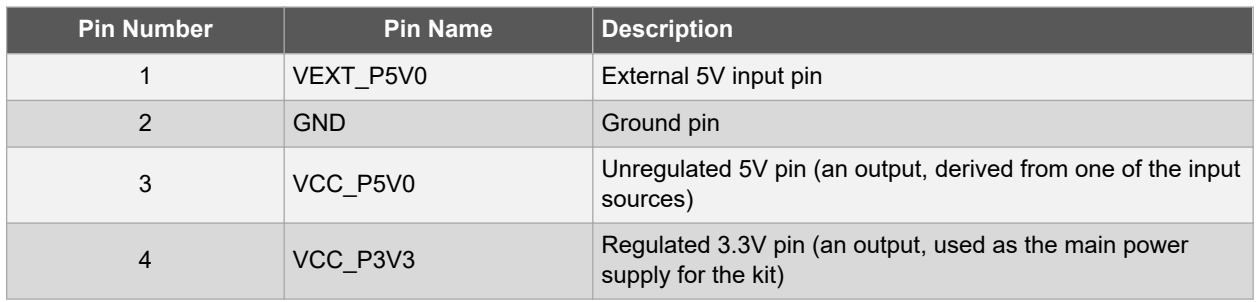

#### **Table 3-5. Xplained Pro Power Header**

# <span id="page-10-0"></span>**4. Hardware User Guide**

The following sections describe the implementation of the relevant connectors, headers, and peripherals on ATmega4809 Xplained Pro, and their connection to ATmega4809. The tables of connections in the sections also describe which signals are shared between the connectors, headers, and peripherals. The figure below shows all available headers, connectors, jumpers, and peripherals on ATmega4809 Xplained Pro.

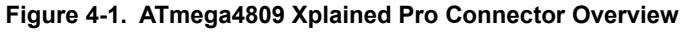

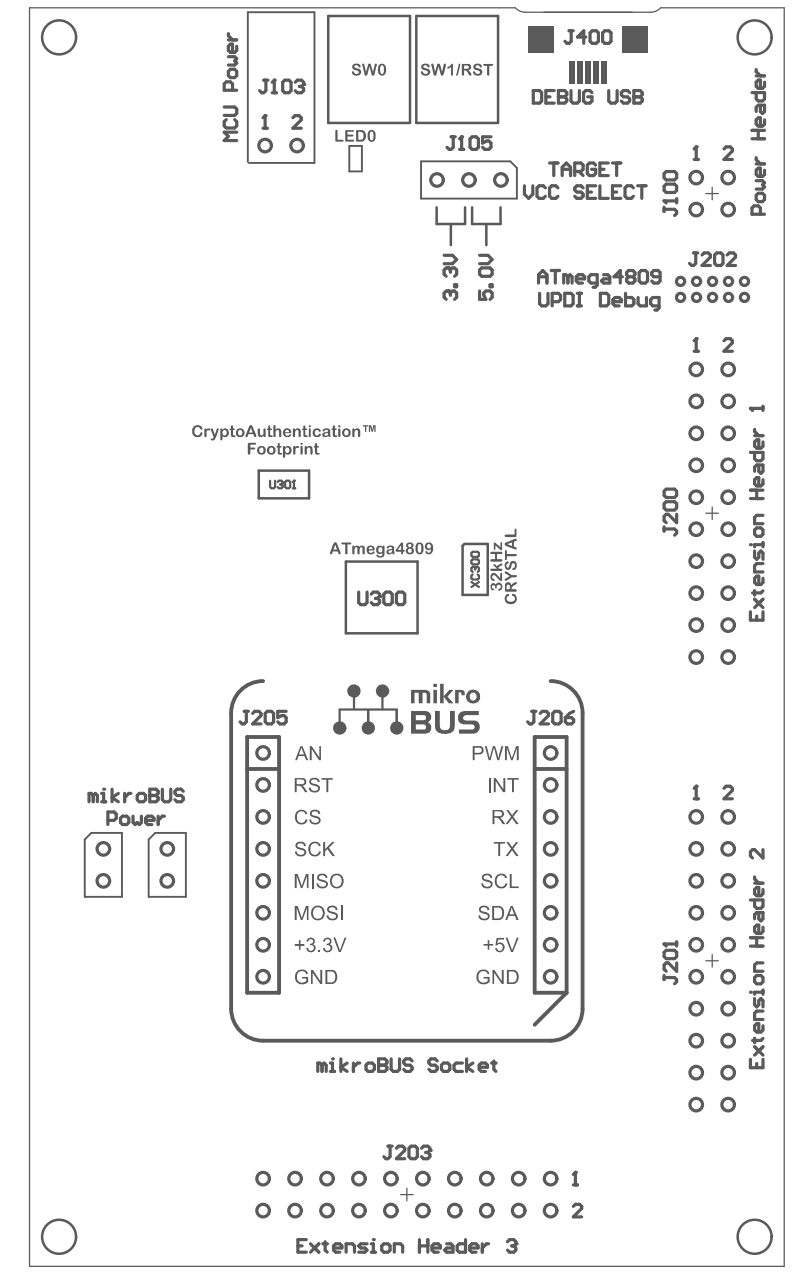

### **4.1 Power Distribution**

ATmega4809 Xplained Pro has two power sources as described in [3.3 Power Sources](#page-7-0). The block diagram below shows the power supply circuitry on the board. The kit can be powered by the EDBG USB and an external 5.0V source. The kit will automatically select which source to draw power from. ATmega4809 can be powered by 3.3V

<span id="page-11-0"></span>(regulated) or 5.0V (USB/external voltage). The voltage is selectable using a jumper on the power selection header *J105*.

An on-board power switch is used to turn power to the ATmega4809 ON and OFF. This power switch is controlled by the EDBG. When the kit is powered up, the EDBG reads the ID chip information from all connected Xplained Pro extension boards and checks that they are compatible with the voltage selected by the power selection header *J105*. If the selected voltage is within the connected extensions ranges, the switch will open. If not, the EDBG power LED will blink rapidly and the switch will stay closed resulting in no power provided to ATmega4809, the on-board peripherals, and the connectors.

**CAUTION** As ATmega4809 Xplained Pro can be powered by 5.0V, care must be taken not to connect any Xplained Pro extensions that do not support this voltage, doing so may result in permanent damage. Check the respective extension kit's user guide to see which voltages are acceptable.

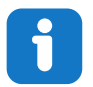

**Info:**  The EDBG reads the ID information from Xplained Pro extensions and controls the power switch when the kit is powered up. This mechanism does not check hot-plugging of extension boards.

#### **Figure 4-2. Power Supply Block Diagram**

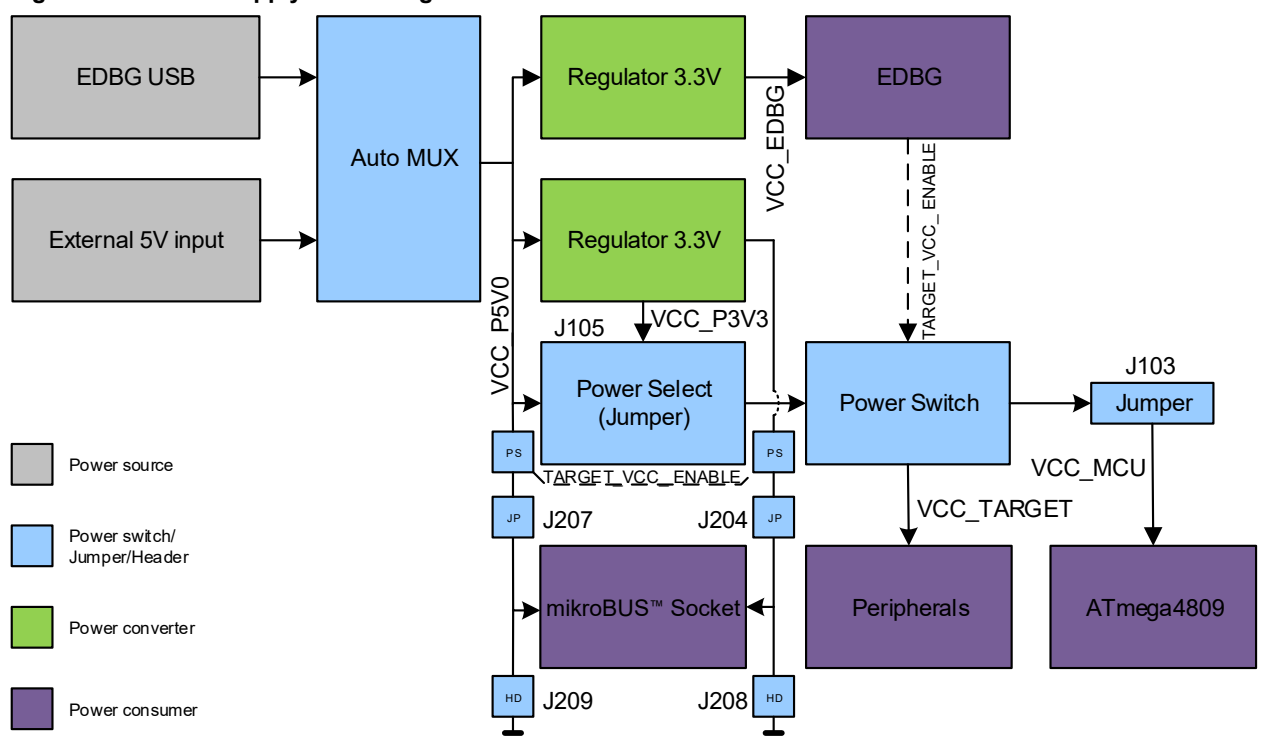

### **4.2 Connectors**

#### **4.2.1 Xplained Pro Standard Extension Headers**

The Xplained Pro extension headers EXT1, EXT2, and EXT3 offer access to the I/O of the microcontroller to expand the board, for example, by connecting extensions to the board. These headers are based on the standard Xplained Pro extension header specification. The connections are shown in the table below. The headers have a pitch of 2.54 mm.

## **Hardware User Guide**

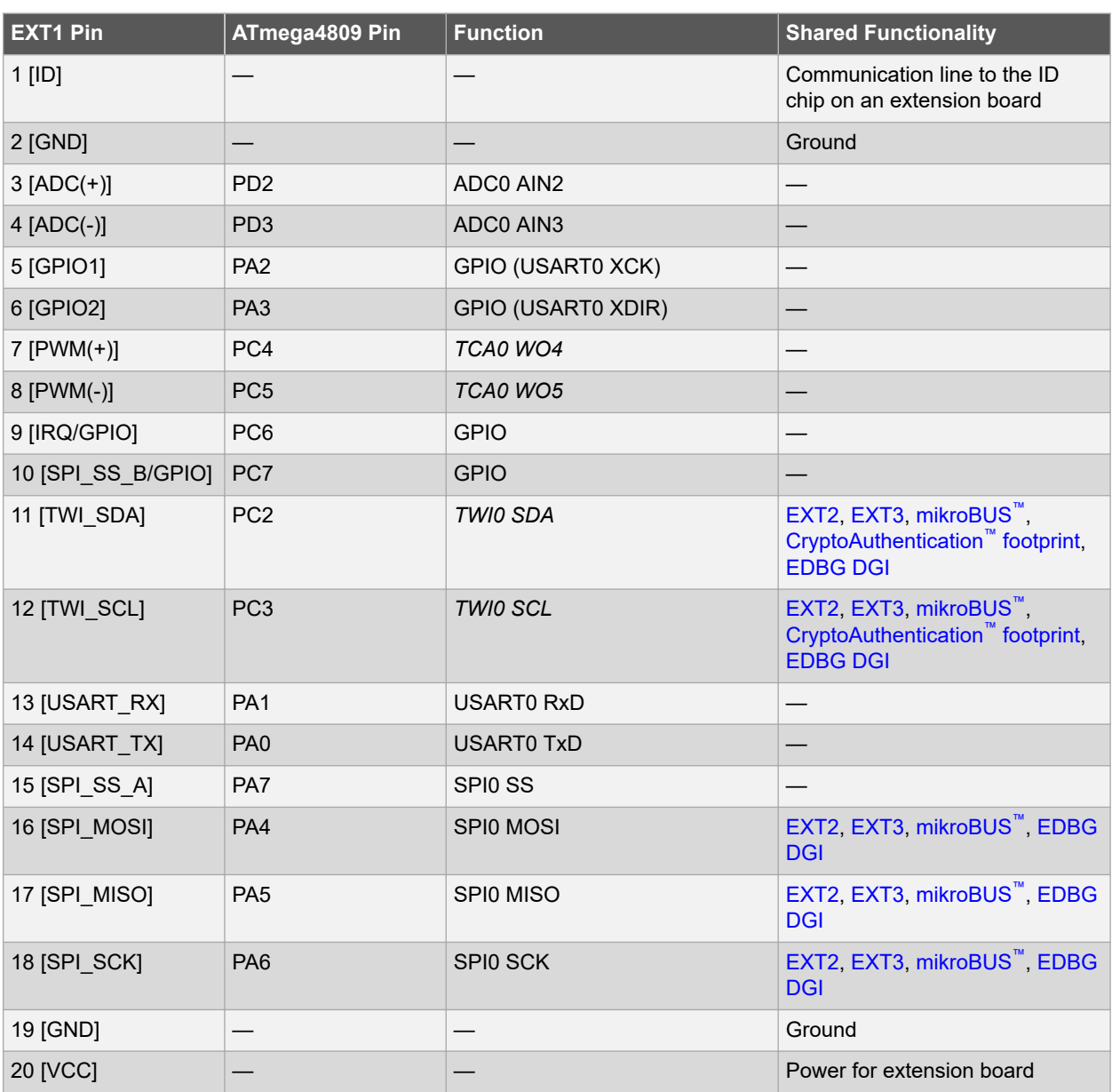

#### <span id="page-12-0"></span>**Table 4-1. Extension Header EXT1**

#### **Table 4-2. Extension Header EXT2**

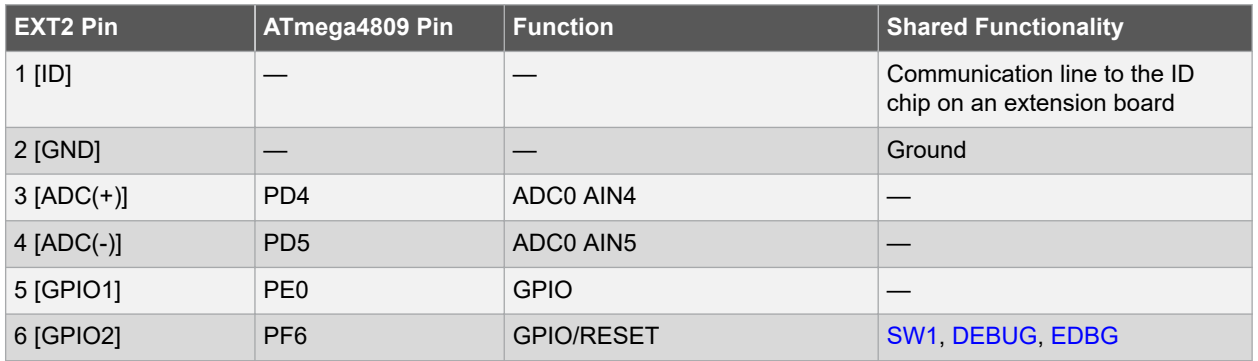

## **Hardware User Guide**

<span id="page-13-0"></span>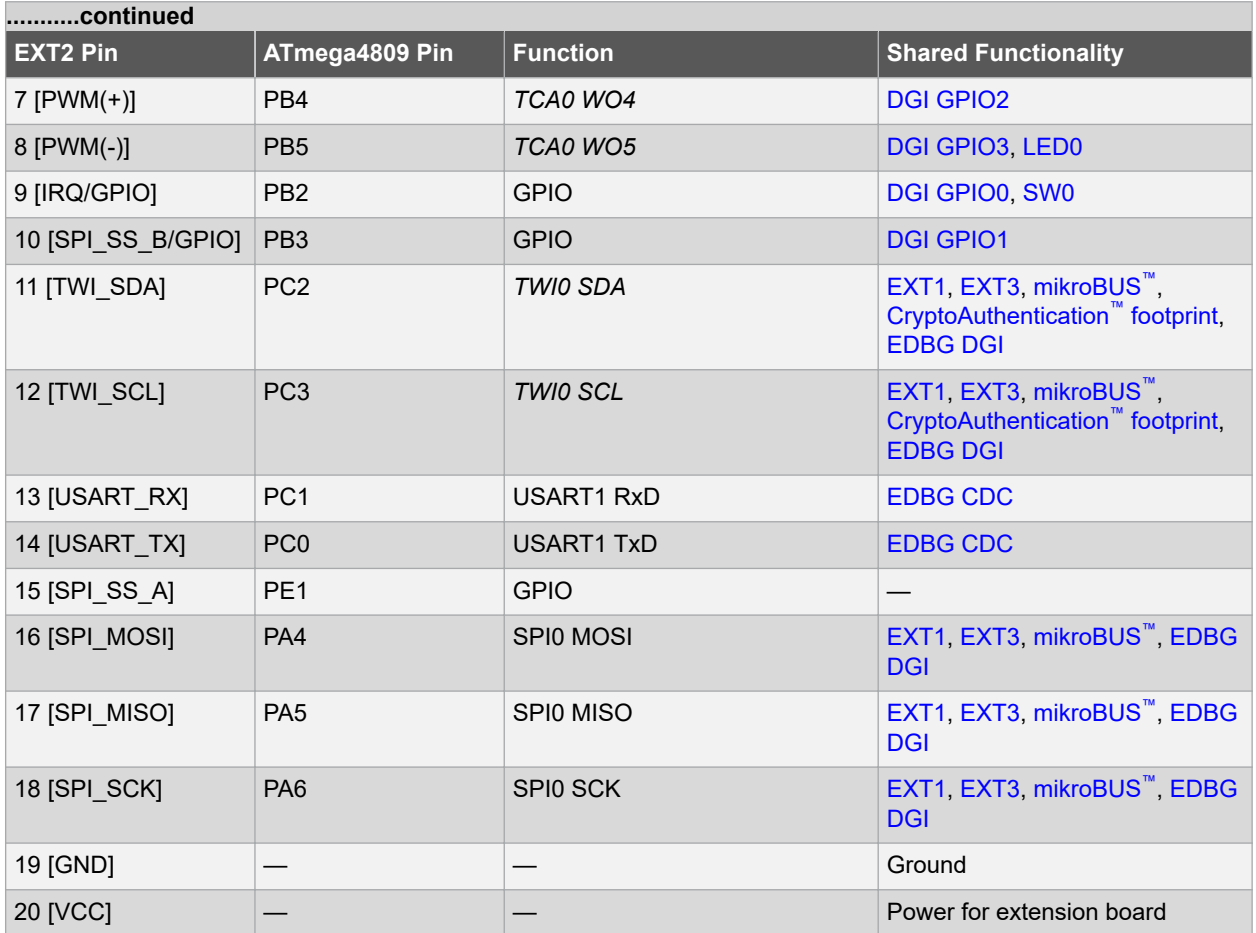

#### **Table 4-3. Extension Header EXT3**

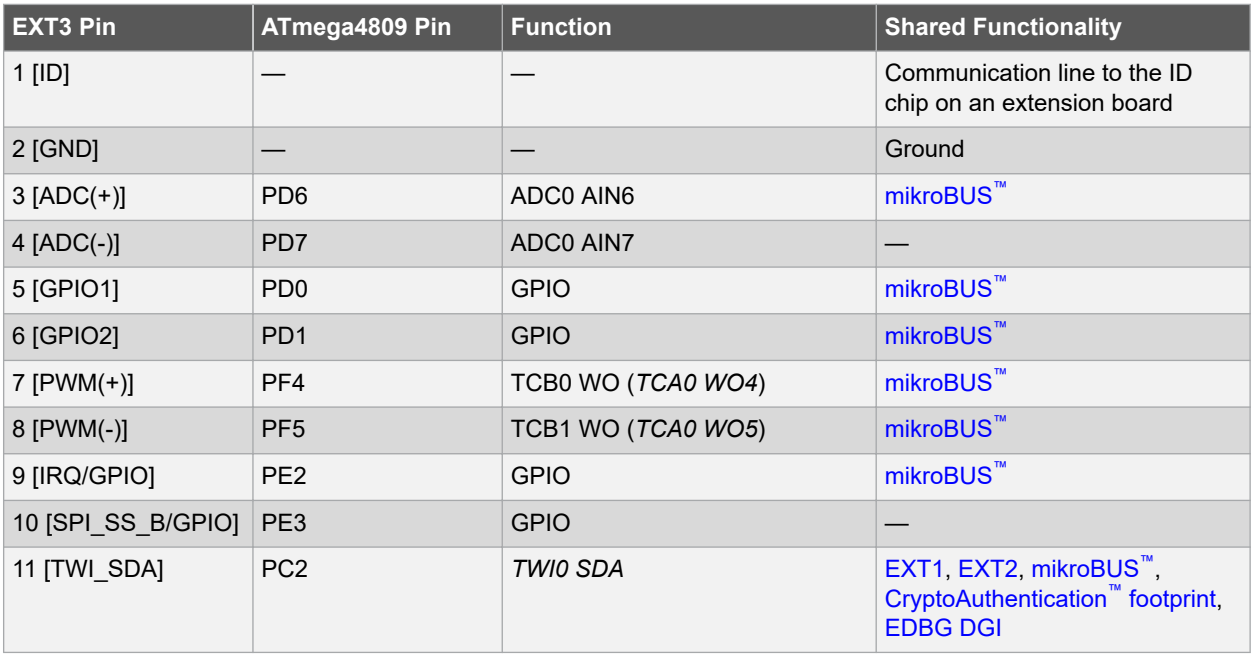

### **Hardware User Guide**

<span id="page-14-0"></span>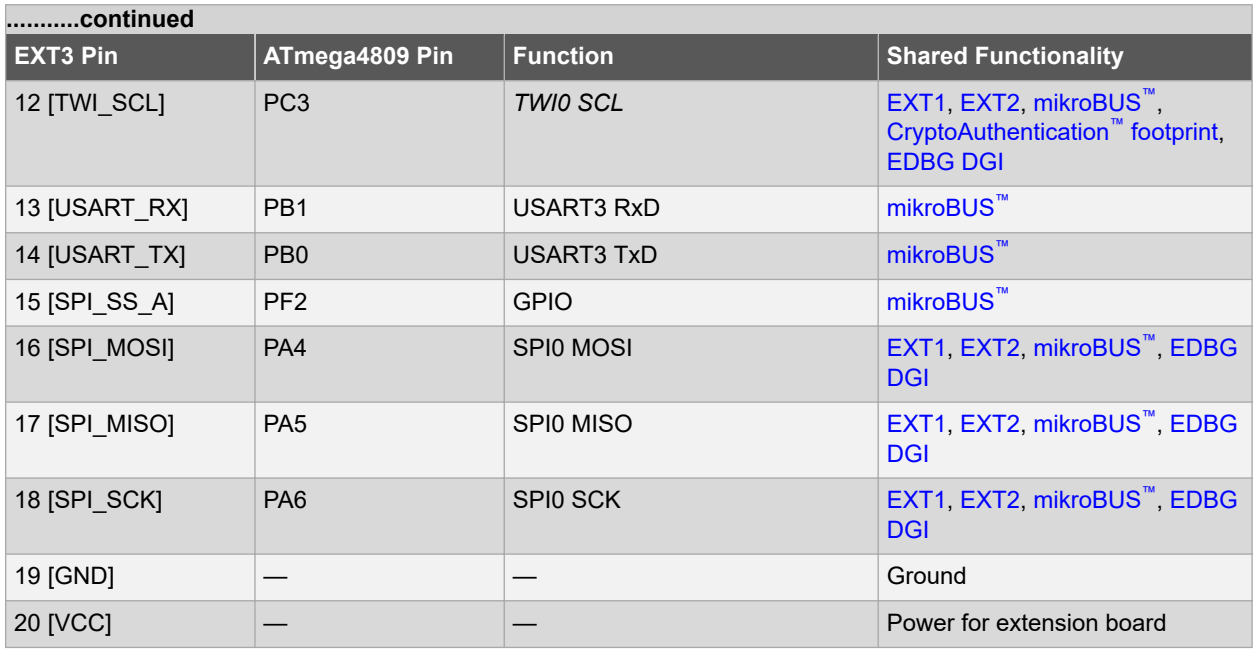

### **4.2.2 mikroBUS™ Socket**

ATmega4809 Xplained Pro has one mikroBUS socket that can be used with MikroElektronika click modules. The table below shows the signals connected to the mikroBUS socket.

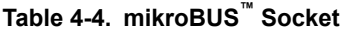

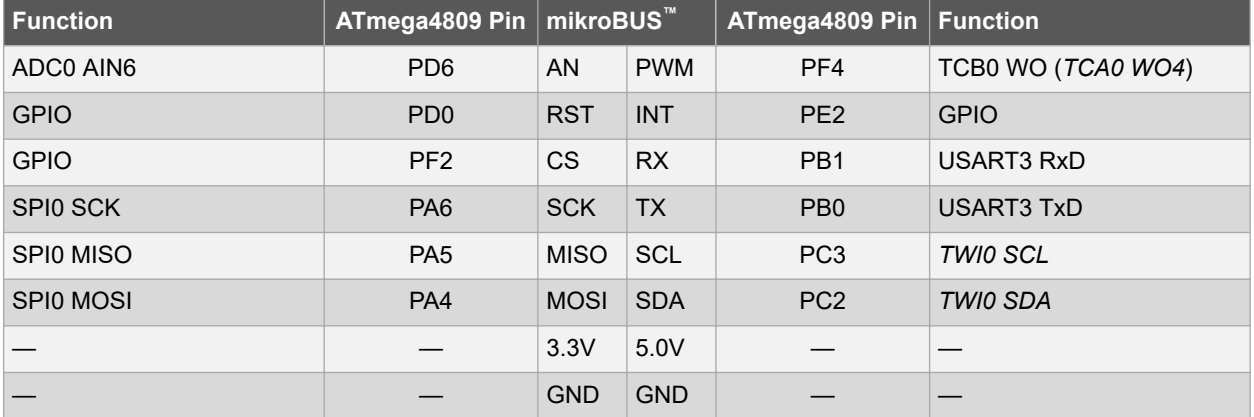

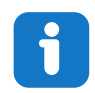

**Info:**  All signals on the mikroBUS socket are shared with Xplained Pro extension header EXT3. Make sure that the connected mikroBUS add-on board and Xplained Pro extension does not use the same signals if both connectors are used at the same time.

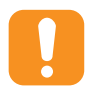

**Attention:**  3.3V and 5.0V are connected directly to the mikroBUS socket. It is important to make sure the ATmega4809 operates at the same voltage as the connected mikroBUS socket. The operating voltage for the ATmega4809 is selected with the power selection header *J105*.

#### **Related Links**

[4.1 Power Distribution](#page-10-0)

#### <span id="page-15-0"></span>**4.2.3 AVR® Debugger Connector**

ATmega4809 Xplained Pro has a 10-pin 50-mil AVR Debug Connector (*J202*) with UPDI that can be used to attach external debuggers to the ATmega4809. Microchip debugging tools like the Atmel-ICE and Power Debugger can connect directly to this connector.

#### **Table 4-5. AVR® 10-Pin Debugger Connector**

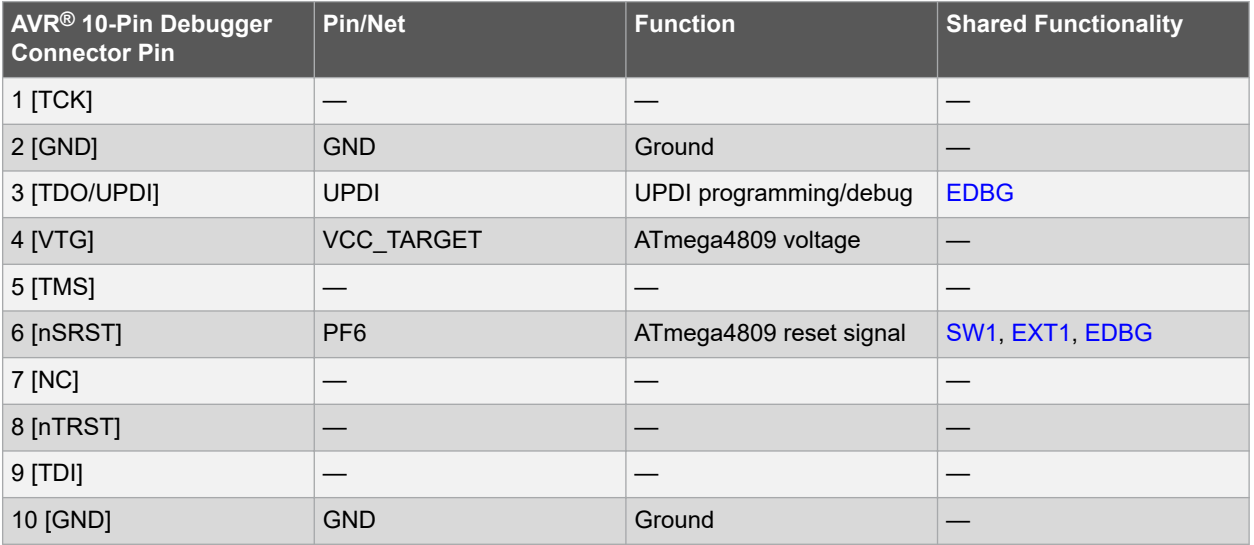

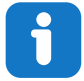

**Info:**  PF6 (RESET) is usually not used by external debuggers as the ATmega4809 can be reset through the UPDI interface. If the debugger requires the use of the RESET, pin PF6 has to be configured as RESET with a fuse in the ATmega4809.

### **4.3 Peripherals**

#### **4.3.1 Crystals**

ATmega4809 Xplained Pro has a 32.768 kHz crystal that can be used as clock source for the ATmega4809 device. There are cut-straps located close to the crystals that can be used to measure the oscillator safety factor. This is done by cutting the strap and adding a resistor across the strap. More information about oscillator allowance and safety factor is available in the [AVR4100](http://www.microchip.com/mymicrochip/filehandler.aspx?ddocname=en592059) application note.

There is a 7 pF, 32.768 kHz crystal in a 3.2 mm by 1.5 mm package mounted on ATmega4809 Xplained Pro.

#### **Table 4-6. External 32.768 kHz Crystal**

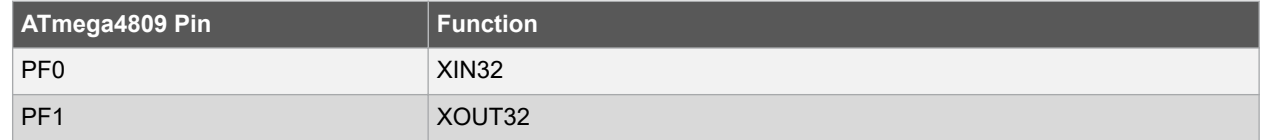

#### **Related Links**

[2.2 Design Documentation and Relevant Links](#page-5-0)

#### **4.3.2 Mechanical Buttons**

ATmega4809 Xplained Pro has two mechanical buttons. Both buttons are connected to I/O-pins on the ATmega4809 and can be used as general purpose buttons in the application. When a button is pressed, it will drive the I/O line to GND.

<span id="page-16-0"></span>Button SW1 can also be used as a reset button if PF6 is configured as the RESET pin in the ATmega4809. PF6 is configured as a RESET pin by writing fuses. For more information, see the ATmega4809 data sheet.

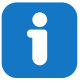

**Info:**  There is no pull-up resistor connected to the generic user button SW0. Remember to enable the internal pull-up in the ATmega4809 to use the button. There is an external pull-up resistor connected to SW1 connected to PF6.

#### **Table 4-7. Mechanical Buttons**

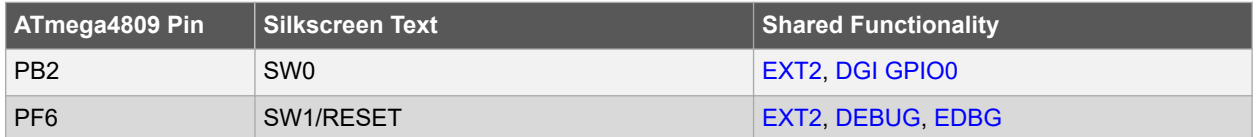

#### **4.3.3 LED**

One yellow LED available on the ATmega4809 Xplained Pro board can be turned ON and OFF. Drive the connected I/O line to GND to activate the LED.

#### **Table 4-8. LED Connection**

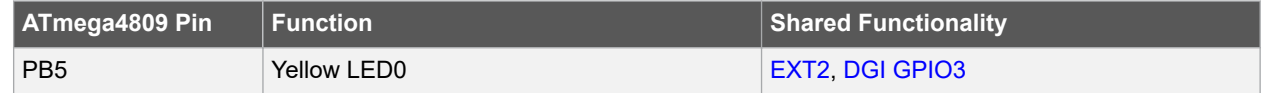

#### **4.3.4 Footprint for CryptoAuthentication™ Devices**

ATmega4809 Xplained Pro has one UDFN8 footprint for Microchip I<sup>2</sup>C [CryptoAuthentication](http://www.microchip.com/design-centers/security-ics/cryptoauthentication/overview) devices where several models can be soldered on. The table below shows all the connections between the UDFN8 footprint and the ATmega4809.

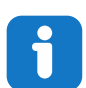

**Info:**  ATSHA204A, ATAES132A, ATECC608A, and ATECC508A are examples of devices that can be soldered onto the UDFN8 footprint.

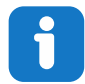

**Info:**  The footprint is connected to I2C pins on the ATmega4809.

#### **Table 4-9. UDFN8 Footprint Connections**

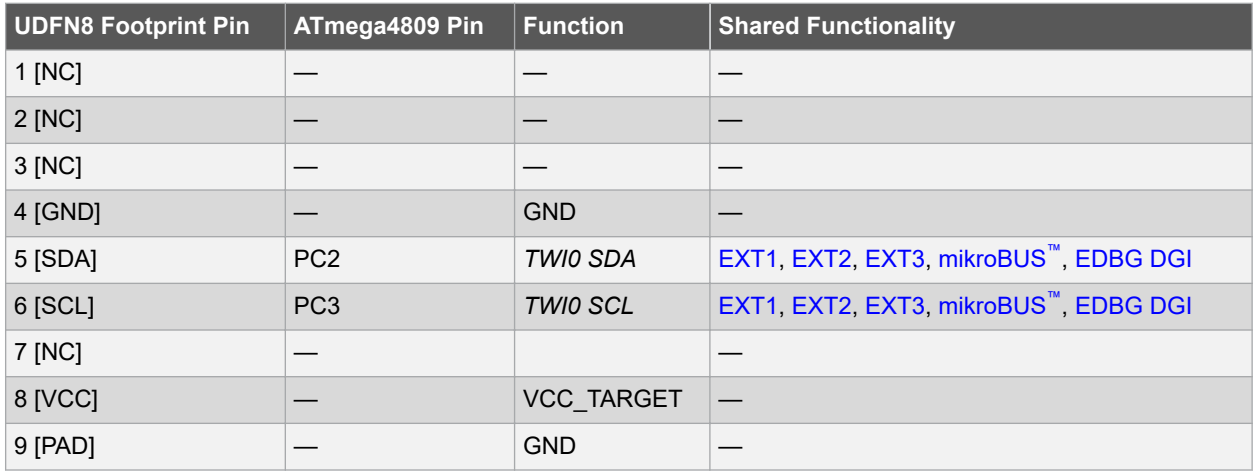

### <span id="page-17-0"></span>**4.4 Embedded Debugger Implementation**

ATmega4809 Xplained Pro contains an Embedded Debugger (EDBG) that can be used to program and debug the ATmega4809 using the UPDI interface. The Embedded Debugger also includes a Virtual Com port interface over UART, a Data Gateway Interface over SPI, and I<sup>2</sup>C, and it includes four of the ATmega4809 GPIOs. Microchip Studio and MPLAB® X can be used as a front end for the Embedded Debugger.

#### **4.4.1 UPDI**

The UPDI interface uses one pin to communicate with the target. For further information on how to use the programming and debugging capabilities of the EDBG, see [3.1 Embedded Debugger.](#page-6-0)

#### **Table 4-10. UPDI Connections**

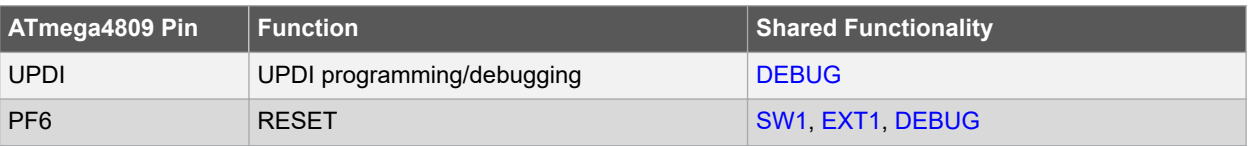

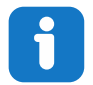

**Info:**  PF6 (RESET) is usually not used by the EDBG as the ATmega4809 can be reset through the UPDI interface.

#### **4.4.2 Virtual COM Port**

The Embedded Debugger acts as a Virtual Com Port gateway by using one of the ATmega4809 UARTs. For further information on how to use the Virtual COM port, see [3.1 Embedded Debugger.](#page-6-0)

#### **Table 4-11. Virtual COM Port Connections**

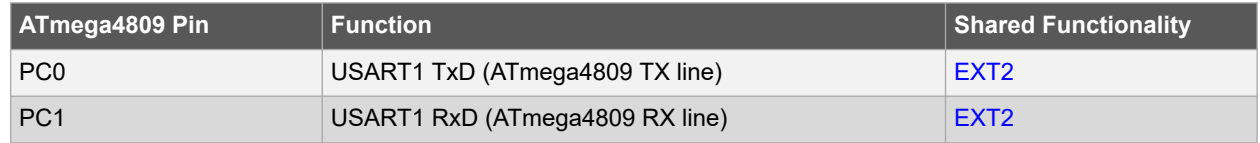

#### **4.4.3 Data Gateway Interface**

The Embedded Debugger features a Data Gateway Interface (DGI) by using either an SPI or  $I^2C$ . The DGI can be used to send a variety of data from the ATmega4809 to the host PC. For further information on how to use the DGI interface, see [Studio Data Visualizer](https://www.microchip.com/mplab/avr-support/data-visualizer) and the [EDBG User Guide.](http://www.microchip.com//wwwAppNotes/AppNotes.aspx?appnote=en590346)

#### **Table 4-12. DGI Interface Connections when using SPI**

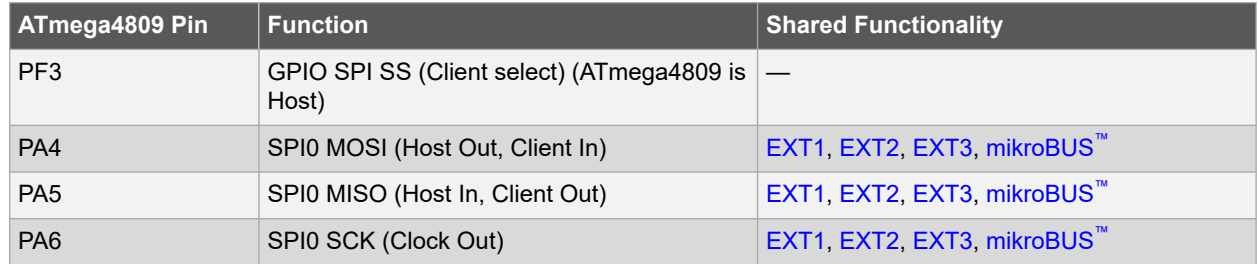

#### **Table 4-13. DGI Interface Connections when using I2C**

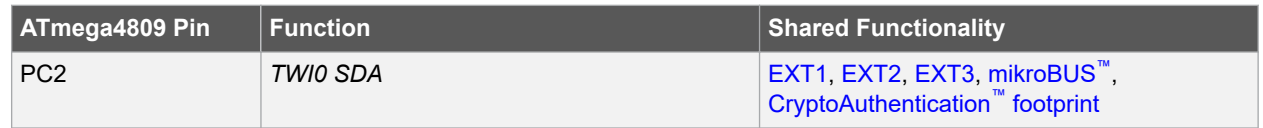

### **Hardware User Guide**

<span id="page-18-0"></span>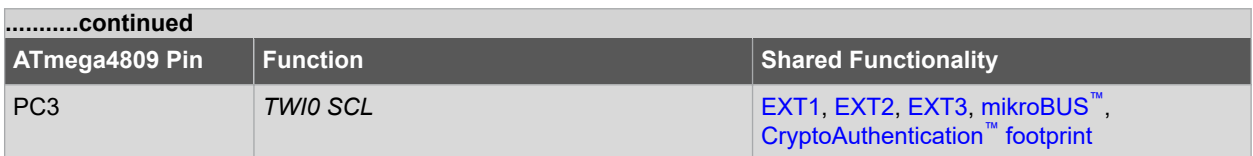

Four GPIO lines are connected to the Embedded Debugger. The EDBG can monitor these lines and time stamp pin value changes, which make it possible to accurately timestamp events in the ATmega4809 application code. For further information on how to configure and use the GPIO monitoring features, see [Studio Data Visualizer](https://www.microchip.com/mplab/avr-support/data-visualizer) and the [EDBG User Guide.](http://www.microchip.com//wwwAppNotes/AppNotes.aspx?appnote=en590346)

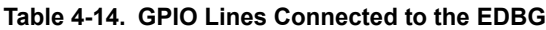

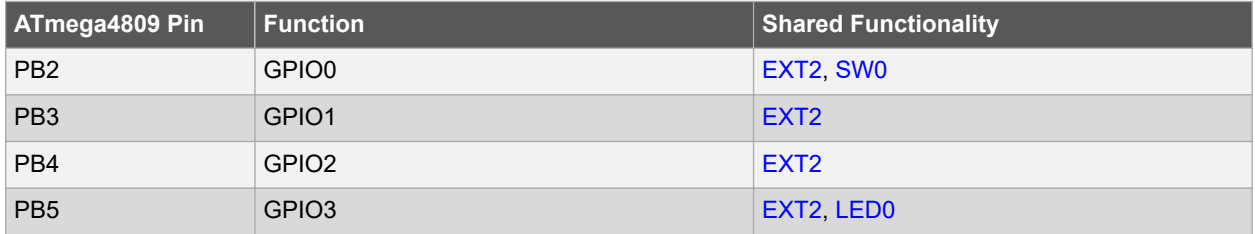

### **4.5 Kit Modifications**

ATmega4809 Xplained Pro has several components that can be used to disconnect I/O pins of the ATmega4809 from connectors and on-board ICs, and to disconnect power signals.

The table and figure below show components to modify connections to the EDBG and power supplies.

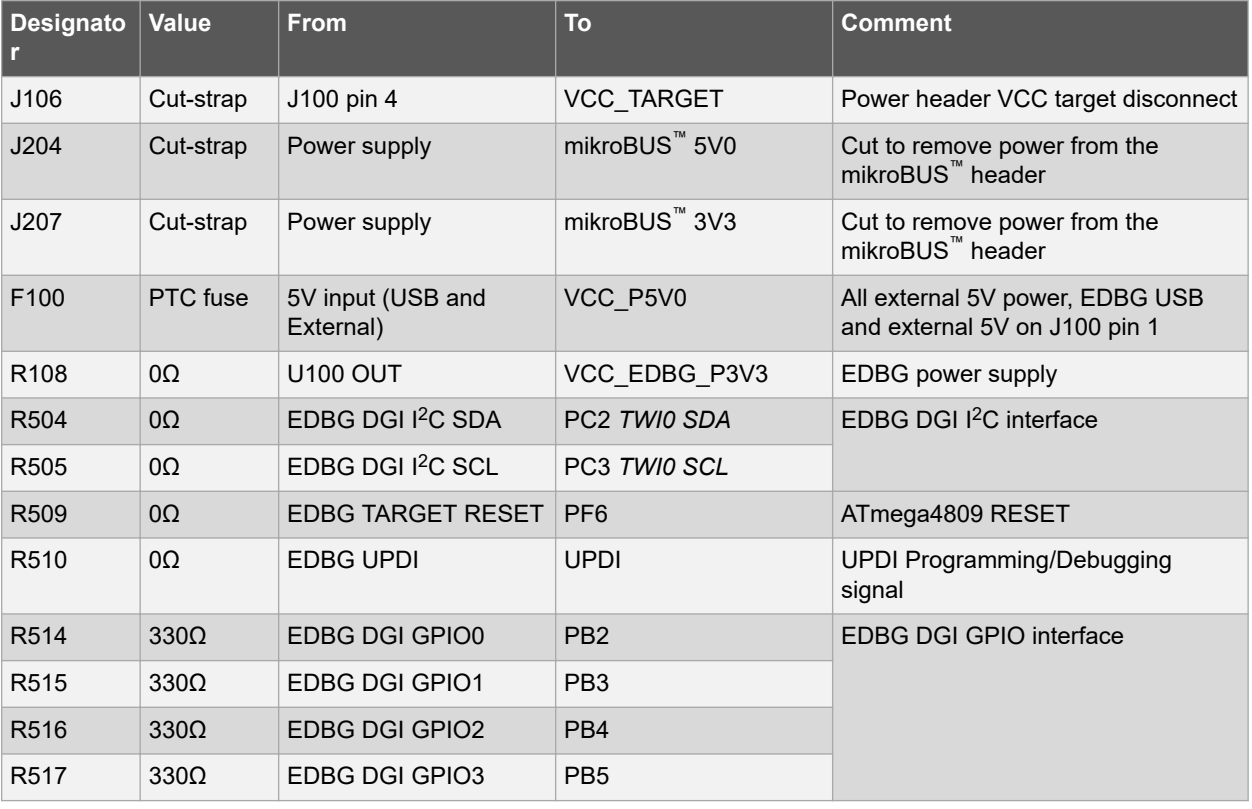

#### **Table 4-15. Resistors**

# **Hardware User Guide**

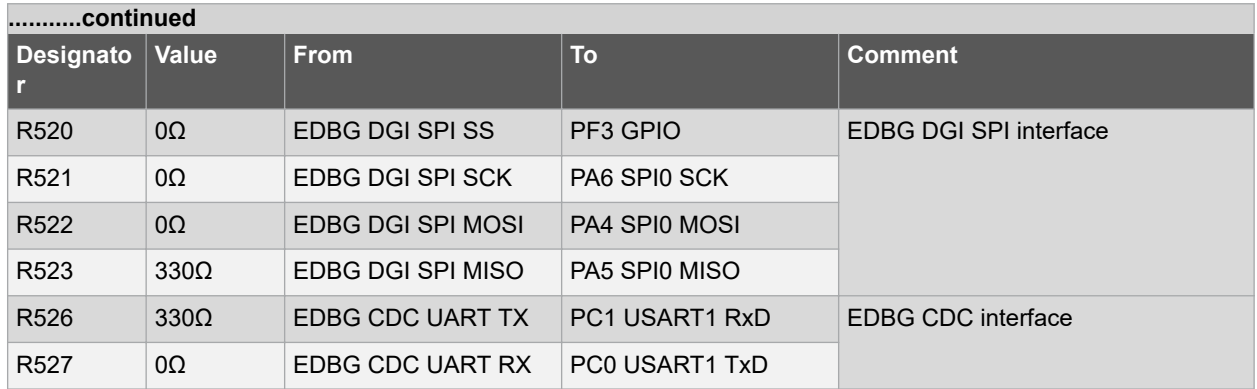

# **ATmega4809 Xplained Pro Hardware User Guide**

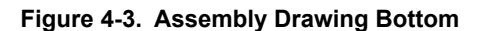

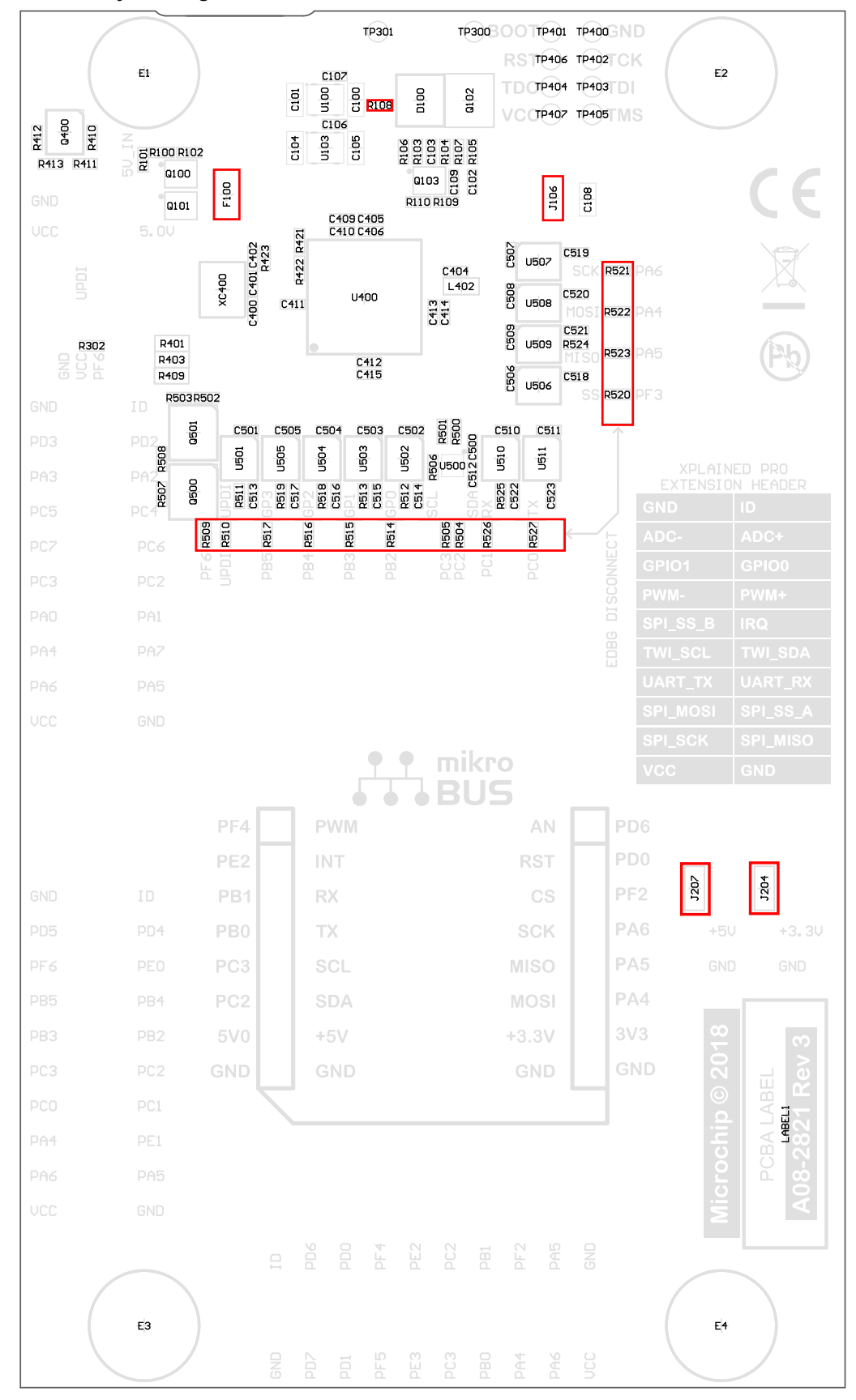

#### <span id="page-21-0"></span>**4.5.1 Operation at Other Voltages**

The ATmega4809 Xplained Pro board is operated at 3.3V or 5.0V by default but it also has the possibility of running at other voltages from an external supply.

All signals between the EDBG and the ATmega4809 are level-shifted through level shifters compatible with supply voltages from 1.65V to 5.5V.

To supply an external voltage:

- 1. Remove the voltage selection jumper from the power select header *J105*.
- 2. Check that the external voltage is within the specification of on-board and connected peripherals.
- 3. Supply the external voltage to the center pin (pin 2) of *J105* (do not forget ground).
- 4. Plug in the EDBG USB cable.

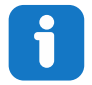

**Info:**  The ATmega4809 can be powered from 1.8V to 5.5V, remember to check the voltage range of any parts soldered on the CryptoAuthentication footprint.

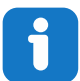

**Info:**  The EDBG checks the voltage at *J105* pin 2 when USB power is applied. If the voltage is between 1.6V to 5.5V, and not higher than the maximum supported voltage of any connected Xplained Pro extension power is applied to the ATmega4809, Xplained Pro extension headers, and the CryptoAuthentication footprint. To bypass this voltage, check connect the external voltage to *J100* pin 4, instead of *J105* pin 2.

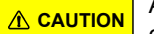

**CAUTION** Applying power directly to J100 pin 4, which is outside the limits of the board may cause permanent damage.

**CAUTION** 3.3V and 5.0V is connected directly to the mikroBUS socket on the board. These voltages will not follow the externally supplied voltage.

#### **Related Links**

[4. Hardware User Guide](#page-10-0)

## <span id="page-22-0"></span>**5. Appendix**

## **5.1 Getting Started with IAR™**

IAR Embedded Workbench® for AVR® is a proprietary high-efficiency compiler not based on GCC. Programming and debugging of ATmega4809 Xplained Pro is supported in IAR™ Embedded Workbench for AVR using the Atmel-ICE interface. Some initial settings must be set up in the project to get the programming and debugging to work.

The following steps will explain how to get the project ready for programming and debugging:

- 1. Make sure that the project that needs to be configured is opened. Open the **OPTIONS** dialog for the project.
- 2. In the category **General Options**, select the **Target** tab. Select the device for the project, or if not listed, the core of the device, as shown in Figure 5-1.
- 3. In the category **Debugger**, select the **Setup** tab. Select **Atmel-ICE** as the driver, as shown in [Figure 5-2](#page-23-0).
- 4. In the category *Debugger > Atmel-ICE*, select the **Atmel-ICE 1** tab. Select **UPDI** as the interface and, optionally, select the **UPDI** frequency, as shown in [Figure 5-3.](#page-23-0)

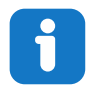

**Info:**  If the selection of Debug Port (mentioned in step 4) is grayed out, the interface is preselected, and the user can skip this configuration step.

#### **Figure 5-1. Select Target Device**

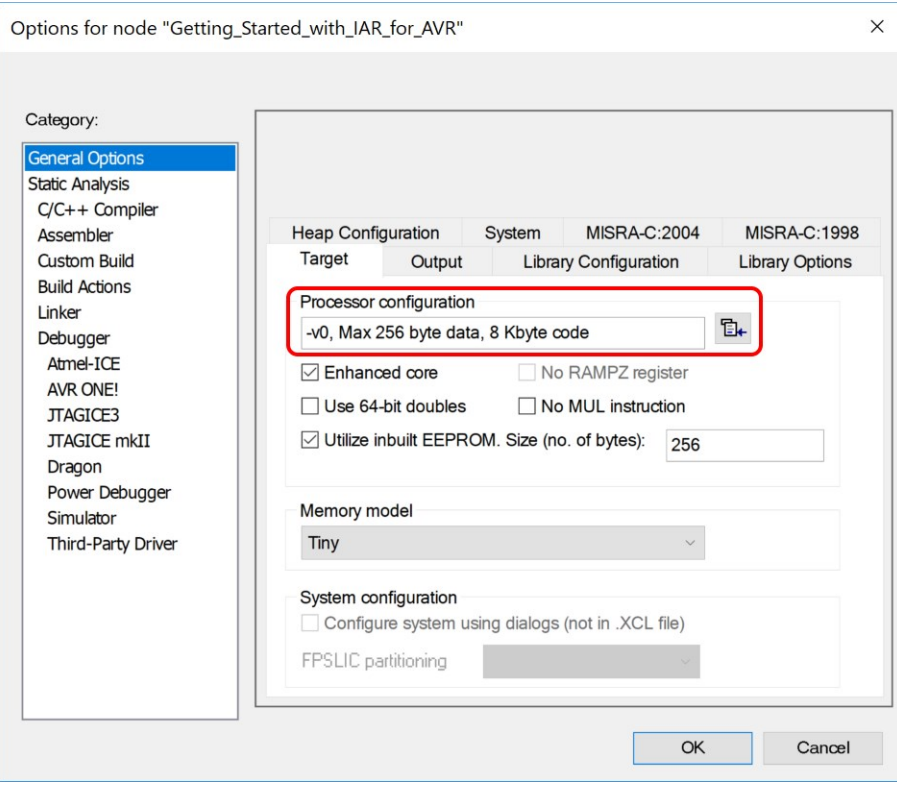

# **ATmega4809 Xplained Pro Appendix**

#### <span id="page-23-0"></span>**Figure 5-2. Select Debugger**

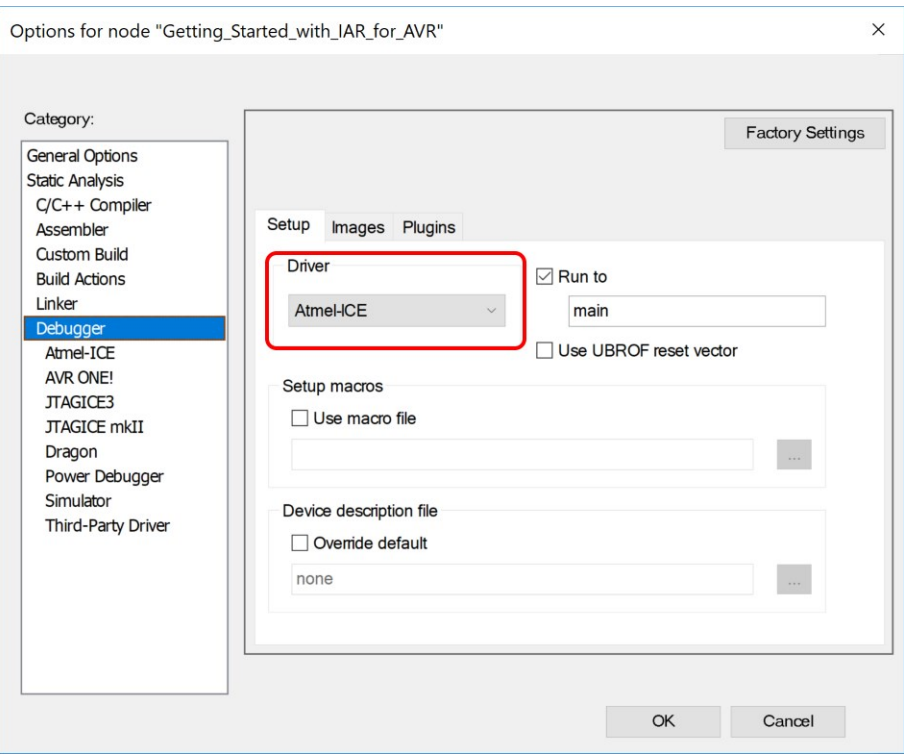

### **Figure 5-3. Configure Interface**

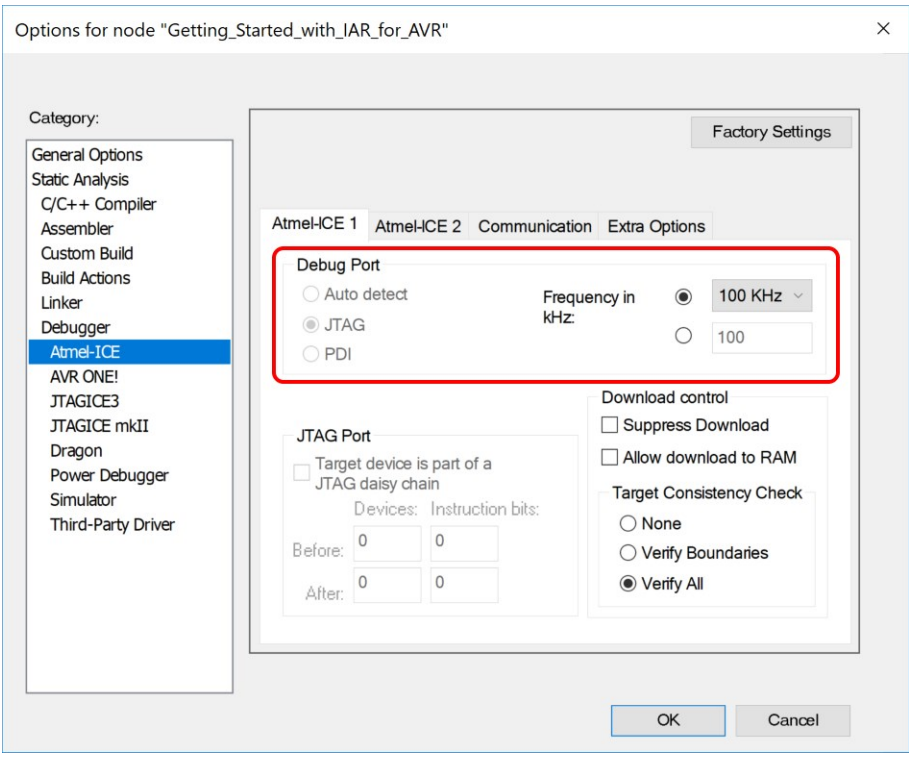

## <span id="page-24-0"></span>**6. Hardware Revision History and Known Issues**

This user guide provides information about the latest available revision of the board. The following sections contain information about known issues, a revision history of older revisions, and how older revisions differ from the latest revision.

## **6.1 Identifying Product ID and Revision**

There are two ways to find the revision and product identifier of the Xplained Pro boards: either through Microchip Studio/MPLAB® X or by looking at the sticker on the bottom side of the PCB.

When an Xplained Pro MCU board is connected to a computer with Microchip Studio/MPLAB<sup>®</sup> X running, an information window with the serial number is shown. The first six digits of the serial number contain the product identifier and revision. Information about connected Xplained Pro extension boards is also shown in the window.

The same information can be found on the sticker on the bottom side of the PCB. Most kits have stickers that have the identifier and revision printed in plain text as A09-nnnn/rr, where nnnn is the identifier, and rr is the revision. Boards with limited space have a sticker with only a data matrix code, which contains a serial number string.

The serial number string has the following format:

```
"nnnnrrssssssssss"
n = product identifier
r = revision
s = serial number
```
The product identifier for the ATmega4809 Xplained Pro is A09-3074.

### **6.2 Revision 6**

Target MCU with part number ATMEGA4809-AFR is mounted on revision 6 of ATmega4809 Xplained Pro.

Revision 6 fixes the power ramp up issue where voltage is applied to the mikroBUS socket before target power is present. This issue is present on all earlier revisions of the kit.

#### **Related Links**

6.3 mikroBUS Socket and Kit Power Supply

## **6.3 mikroBUS™ Socket and Kit Power Supply**

When the ATmega4809 Xplained Pro board is powered from an off state, the on-board EDBG tries to read ID chips from all the Xplained Pro extension connectors to determine the maximum allowed voltage that can be applied. The EDBG uses this information to decide if it can safely open the power switch shown in the block diagram below.

The mikroBUS connector is powered directly from the 3.3V and 5.0V power rails shown in the block diagram. If a mikroBUS add-on board is connected when the board is powered up, the voltage can leak through the mikroBUS connector to the ATmega4809 through its I/O pins while the power switch is closed.

In a worst-case scenario powering the ATmega4809 through its I/O pins can damage the device and/or cause a power-on-latch-up where the firmware in the ATmega4809 does not start and the only possible recovery method is a power cycle. The failures and severity of this problem are determined by how the mikroBUS add-on board is designed and how the power nets are related to the I/O pins on the board.

**Hardware Revision History and Known Issues**

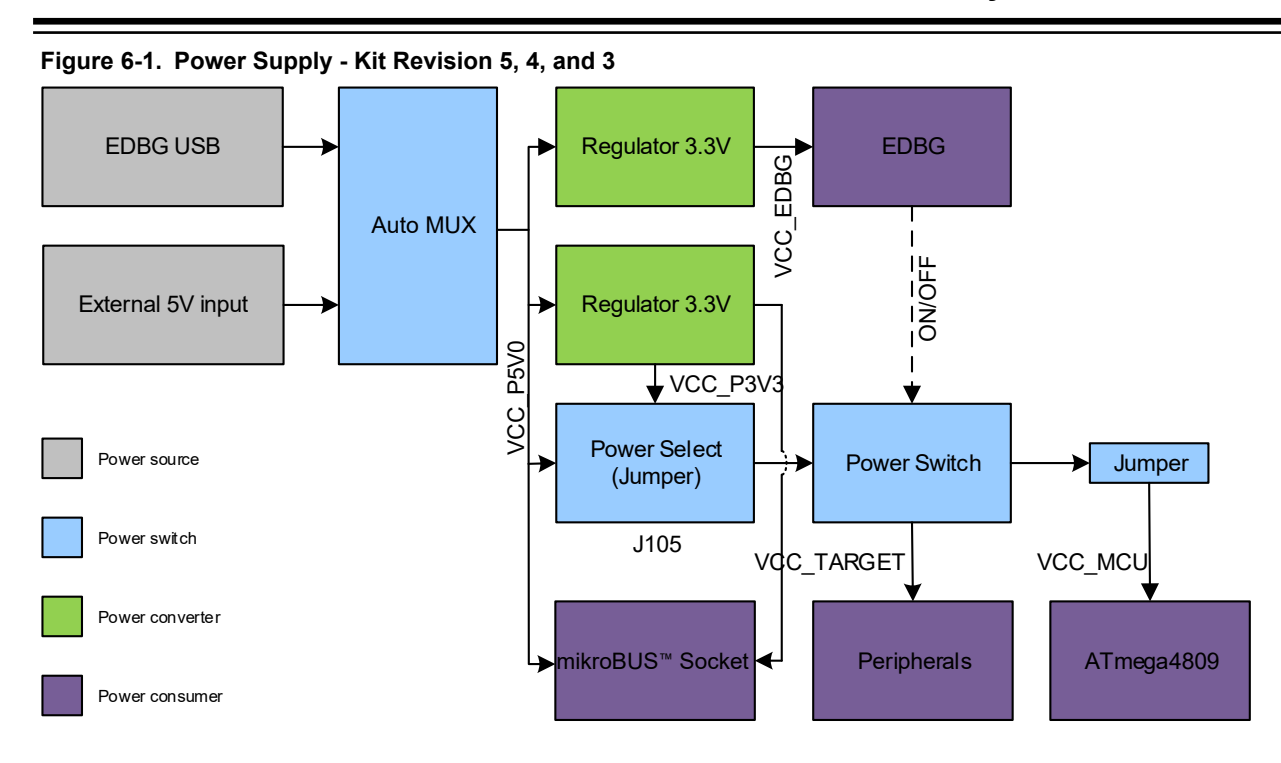

#### **Work Around**

Bypassing the power switch shown in the block diagram above will prevent the power-up problems. The work around is to short-circuit J105 pin 2 and J103 pin 2, as shown in the image below.

**AWARNING** This work around removes the Xplained Pro extension overvoltage protection feature. Make sure that the electrical specifications of the connected Xplained Pro extensions match the voltage configuration of the ATmega4809 Xplained Pro (e.g., do not connect an Xplained Pro extension that does not support 5V to an ATmega4809 Xplained Pro in a 5V configuration).

#### **Figure 6-2. Power Supply Work Around**

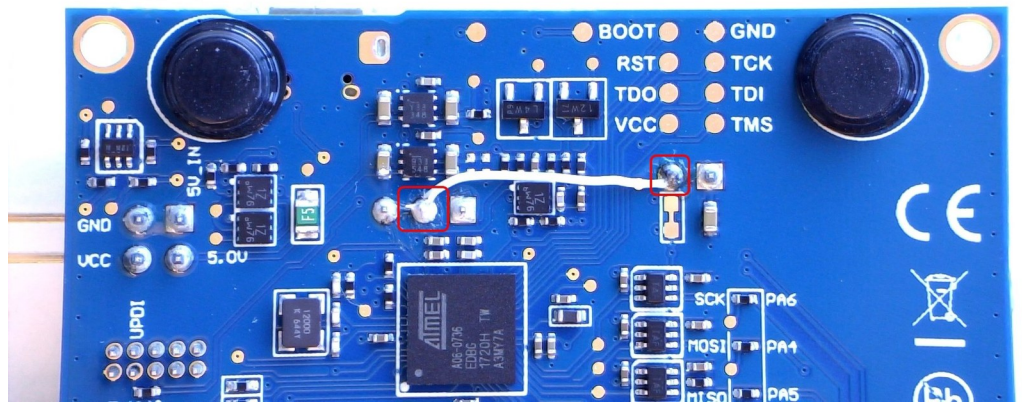

Revision 5 of ATmega4809 Xplained Pro already implements this hotfix.

#### **Affected Kit Revisions**

This design flaw affects revision 3, 4, and 5 of ATmega4809 Xplained Pro.

### <span id="page-26-0"></span>**6.4 Revision 5**

Engineering samples with part number ATMEGA4809-MFRES are mounted on revision 5 of ATmega4809 Xplained Pro.

Revision 5 does not have the header footprints for external 3.3V and 5.0V supply to the mikroBUS socket.

### **6.5 Revision 4**

Engineering samples with part number ATMEGA4809-MFRES are mounted on revision 4 of ATmega4809 Xplained Pro.

Revision 4 has a new PCB that fixes the SPI MISO/MOSI issue in revision 3.

Revision 4 does not have the header footprints for external 3.3V and 5.0V supply to the mikroBUS socket.

Instead of the crystal documented in [4.3.1 Crystals,](#page-15-0) the 32.768 kHz crystal on ATmega4809 Xplained Pro revision 4 is a Kyocera Corporation ST3215SB32768E0HPWBB 9 pF crystal. This crystal configuration is not optimally matched and has a capacitance mismatch that causes the oscillation frequency to be off by  $\sim$  30 ppm.

This revision of the kit has an ATECC508A mounted on the CryptoAuthentication footprint.

#### **Related Links**

[4.3.1 Crystals](#page-15-0)

[4.3.4 Footprint for CryptoAuthentication Devices](#page-16-0)

#### **6.6 Revision 3**

Revision 3 is the initially released revision.

Engineering samples with part number ATMEGA4809-MFRES are mounted on revision 3 of ATmega4809 Xplained Pro.

Pin 10 on the AVR UPDI debug connector (*J202*) is not connected to GND on revision 3 of ATmega4809 Xplained Pro.

Revision 3 does not have the header footprints for external 3.3V and 5.0V supply to the mikroBUS socket.

Instead of the crystal documented in [4.3.1 Crystals,](#page-15-0) the 32.768 kHz crystal on ATmega4809 Xplained Pro revision 4 is a Kyocera Corporation ST3215SB32768E0HPWBB 9 pF crystal. This crystal configuration is not optimally matched and has a capacitance mismatch that causes the oscillation frequency to be off by  $\sim$  30 ppm.

This revision of the kit has an ATECC508A mounted on the CryptoAuthentication footprint.

The SPI MISO and SPI MOSI signals between the EDBG and the ATmega4809 are crossed in this version of the kit. The image shows the implemented flywire fix.

**Hardware Revision History and Known Issues**

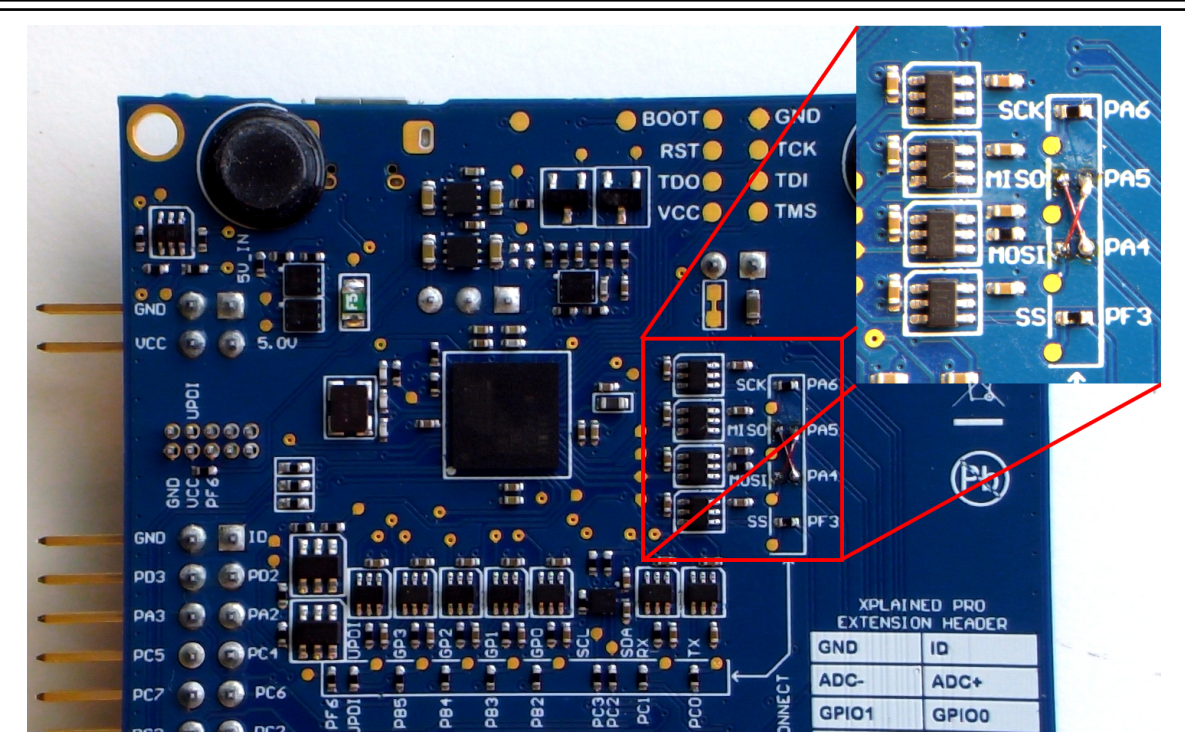

**Related Links** [4.2.3 AVR Debugger Connector](#page-15-0) [Table 4-12](#page-17-0) [4.3.1 Crystals](#page-15-0)

# <span id="page-28-0"></span>**7. Document Revision History**

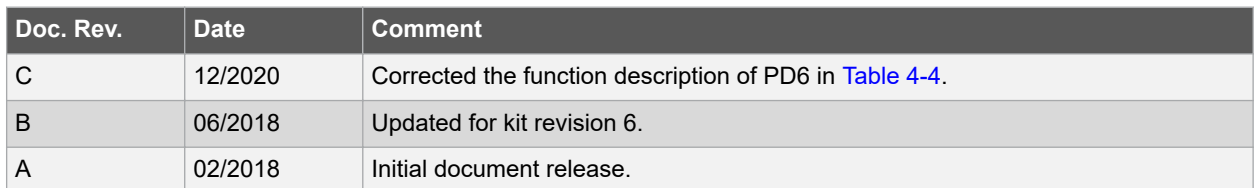

# <span id="page-29-0"></span>**The Microchip Website**

Microchip provides online support via our website at [www.microchip.com/](http://www.microchip.com/). This website is used to make files and information easily available to customers. Some of the content available includes:

- **Product Support** Data sheets and errata, application notes and sample programs, design resources, user's guides and hardware support documents, latest software releases and archived software
- **General Technical Support** Frequently Asked Questions (FAQs), technical support requests, online discussion groups, Microchip design partner program member listing
- **Business of Microchip** Product selector and ordering guides, latest Microchip press releases, listing of seminars and events, listings of Microchip sales offices, distributors and factory representatives

# **Product Change Notification Service**

Microchip's product change notification service helps keep customers current on Microchip products. Subscribers will receive email notification whenever there are changes, updates, revisions or errata related to a specified product family or development tool of interest.

To register, go to [www.microchip.com/pcn](http://www.microchip.com/pcn) and follow the registration instructions.

# **Customer Support**

Users of Microchip products can receive assistance through several channels:

- Distributor or Representative
- **Local Sales Office**
- Embedded Solutions Engineer (ESE)
- Technical Support

Customers should contact their distributor, representative or ESE for support. Local sales offices are also available to help customers. A listing of sales offices and locations is included in this document.

Technical support is available through the website at: [www.microchip.com/support](http://www.microchip.com/support)

# **Microchip Devices Code Protection Feature**

Note the following details of the code protection feature on Microchip devices:

- Microchip products meet the specifications contained in their particular Microchip Data Sheet.
- Microchip believes that its family of products is secure when used in the intended manner and under normal conditions.
- There are dishonest and possibly illegal methods being used in attempts to breach the code protection features of the Microchip devices. We believe that these methods require using the Microchip products in a manner outside the operating specifications contained in Microchip's Data Sheets. Attempts to breach these code protection features, most likely, cannot be accomplished without violating Microchip's intellectual property rights.
- Microchip is willing to work with any customer who is concerned about the integrity of its code.
- Neither Microchip nor any other semiconductor manufacturer can guarantee the security of its code. Code protection does not mean that we are guaranteeing the product is "unbreakable." Code protection is constantly evolving. We at Microchip are committed to continuously improving the code protection features of our products. Attempts to break Microchip's code protection feature may be a violation of the Digital Millennium Copyright Act. If such acts allow unauthorized access to your software or other copyrighted work, you may have a right to sue for relief under that Act.

# <span id="page-30-0"></span>**Legal Notice**

Information contained in this publication is provided for the sole purpose of designing with and using Microchip products. Information regarding device applications and the like is provided only for your convenience and may be superseded by updates. It is your responsibility to ensure that your application meets with your specifications.

THIS INFORMATION IS PROVIDED BY MICROCHIP "AS IS". MICROCHIP MAKES NO REPRESENTATIONS OR WARRANTIES OF ANY KIND WHETHER EXPRESS OR IMPLIED, WRITTEN OR ORAL, STATUTORY OR OTHERWISE, RELATED TO THE INFORMATION INCLUDING BUT NOT LIMITED TO ANY IMPLIED WARRANTIES OF NON-INFRINGEMENT, MERCHANTABILITY, AND FITNESS FOR A PARTICULAR PURPOSE OR WARRANTIES RELATED TO ITS CONDITION, QUALITY, OR PERFORMANCE.

IN NO EVENT WILL MICROCHIP BE LIABLE FOR ANY INDIRECT, SPECIAL, PUNITIVE, INCIDENTAL OR CONSEQUENTIAL LOSS, DAMAGE, COST OR EXPENSE OF ANY KIND WHATSOEVER RELATED TO THE INFORMATION OR ITS USE, HOWEVER CAUSED, EVEN IF MICROCHIP HAS BEEN ADVISED OF THE POSSIBILITY OR THE DAMAGES ARE FORESEEABLE. TO THE FULLEST EXTENT ALLOWED BY LAW, MICROCHIP'S TOTAL LIABILITY ON ALL CLAIMS IN ANY WAY RELATED TO THE INFORMATION OR ITS USE WILL NOT EXCEED THE AMOUNT OF FEES, IF ANY, THAT YOU HAVE PAID DIRECTLY TO MICROCHIP FOR THE INFORMATION. Use of Microchip devices in life support and/or safety applications is entirely at the buyer's risk, and the buyer agrees to defend, indemnify and hold harmless Microchip from any and all damages, claims, suits, or expenses resulting from such use. No licenses are conveyed, implicitly or otherwise, under any Microchip intellectual property rights unless otherwise stated.

# **Trademarks**

The Microchip name and logo, the Microchip logo, Adaptec, AnyRate, AVR, AVR logo, AVR Freaks, BesTime, BitCloud, chipKIT, chipKIT logo, CryptoMemory, CryptoRF, dsPIC, FlashFlex, flexPWR, HELDO, IGLOO, JukeBlox, KeeLoq, Kleer, LANCheck, LinkMD, maXStylus, maXTouch, MediaLB, megaAVR, Microsemi, Microsemi logo, MOST, MOST logo, MPLAB, OptoLyzer, PackeTime, PIC, picoPower, PICSTART, PIC32 logo, PolarFire, Prochip Designer, QTouch, SAM-BA, SenGenuity, SpyNIC, SST, SST Logo, SuperFlash, Symmetricom, SyncServer, Tachyon, TimeSource, tinyAVR, UNI/O, Vectron, and XMEGA are registered trademarks of Microchip Technology Incorporated in the U.S.A. and other countries.

AgileSwitch, APT, ClockWorks, The Embedded Control Solutions Company, EtherSynch, FlashTec, Hyper Speed Control, HyperLight Load, IntelliMOS, Libero, motorBench, mTouch, Powermite 3, Precision Edge, ProASIC, ProASIC Plus, ProASIC Plus logo, Quiet-Wire, SmartFusion, SyncWorld, Temux, TimeCesium, TimeHub, TimePictra, TimeProvider, WinPath, and ZL are registered trademarks of Microchip Technology Incorporated in the U.S.A.

Adjacent Key Suppression, AKS, Analog-for-the-Digital Age, Any Capacitor, AnyIn, AnyOut, Augmented Switching, BlueSky, BodyCom, CodeGuard, CryptoAuthentication, CryptoAutomotive, CryptoCompanion, CryptoController, dsPICDEM, dsPICDEM.net, Dynamic Average Matching, DAM, ECAN, Espresso T1S, EtherGREEN, IdealBridge, In-Circuit Serial Programming, ICSP, INICnet, Intelligent Paralleling, Inter-Chip Connectivity, JitterBlocker, maxCrypto, maxView, memBrain, Mindi, MiWi, MPASM, MPF, MPLAB Certified logo, MPLIB, MPLINK, MultiTRAK, NetDetach, Omniscient Code Generation, PICDEM, PICDEM.net, PICkit, PICtail, PowerSmart, PureSilicon, QMatrix, REAL ICE, Ripple Blocker, RTAX, RTG4, SAM-ICE, Serial Quad I/O, simpleMAP, SimpliPHY, SmartBuffer, SMART-I.S., storClad, SQI, SuperSwitcher, SuperSwitcher II, Switchtec, SynchroPHY, Total Endurance, TSHARC, USBCheck, VariSense, VectorBlox, VeriPHY, ViewSpan, WiperLock, XpressConnect, and ZENA are trademarks of Microchip Technology Incorporated in the U.S.A. and other countries.

SQTP is a service mark of Microchip Technology Incorporated in the U.S.A.

The Adaptec logo, Frequency on Demand, Silicon Storage Technology, and Symmcom are registered trademarks of Microchip Technology Inc. in other countries.

GestIC is a registered trademark of Microchip Technology Germany II GmbH & Co. KG, a subsidiary of Microchip Technology Inc., in other countries.

All other trademarks mentioned herein are property of their respective companies.

 $\textcircled{\tiny{\textcirc}}$  2020, Microchip Technology Incorporated, Printed in the U.S.A., All Rights Reserved.

ISBN: 978-1-5224-7263-6

# <span id="page-31-0"></span>**Quality Management System**

For information regarding Microchip's Quality Management Systems, please visit [www.microchip.com/quality](http://www.microchip.com/quality).

<span id="page-32-0"></span>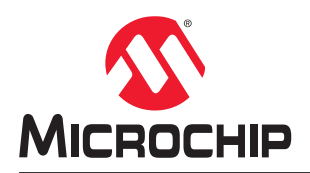

# **Worldwide Sales and Service**

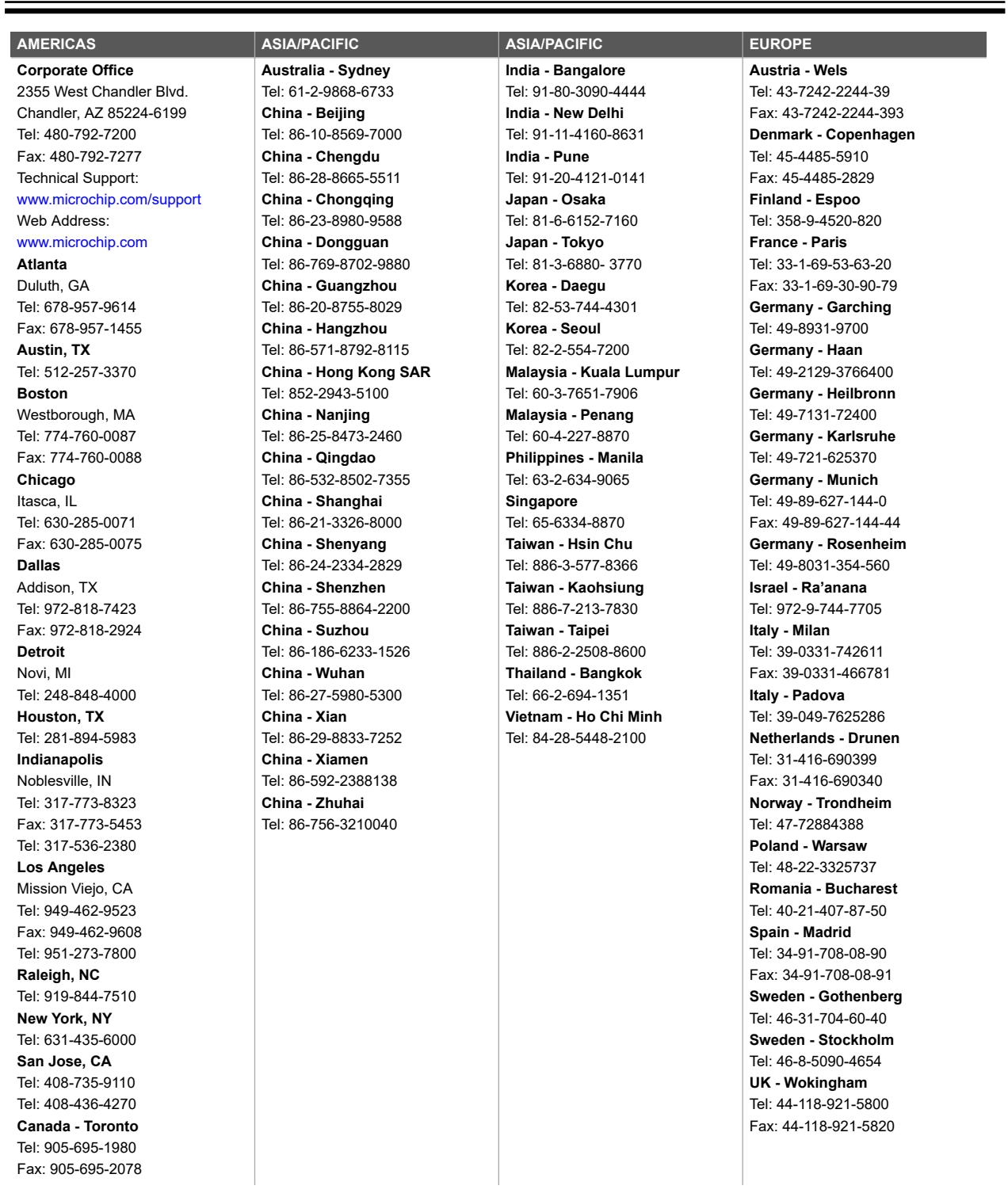